# Part 2

 $11.1$ 

### **Part 2**

#### Continue analysis of [forensicswiki.org](http://forensicswiki.org) log files to determine:

*—How many web pages could be cached by a Content Distribution Network (CDN)?* 

We will:

- Compute the distribution of (*page name*, *page length*) tuples.
- See how a 1-day cache policy impacts savings.

We will also:

• See how to write more reliable Python code with **py.test**.

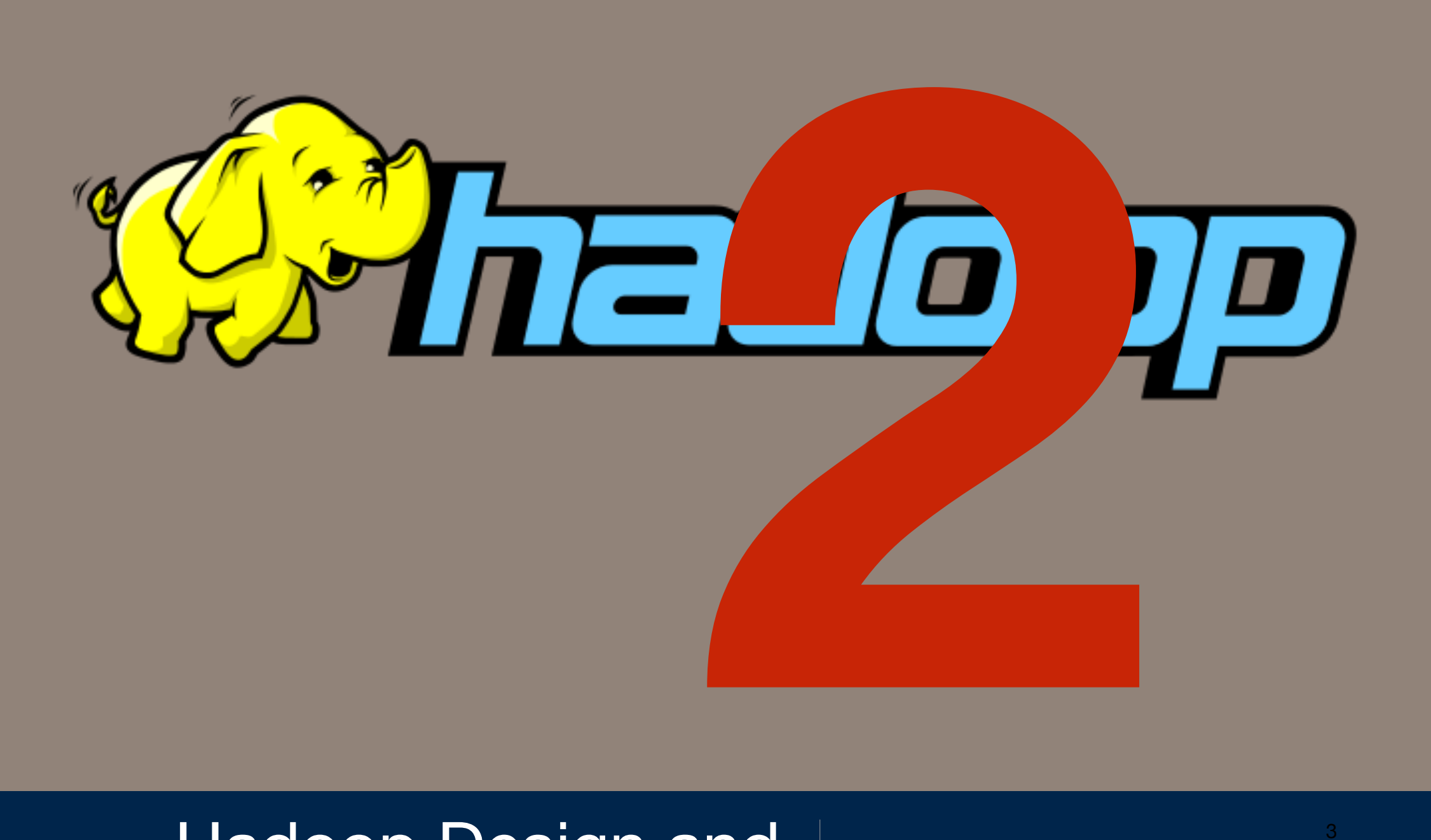

# Hadoop Design and **Architecture**

### Hadoop is a collection of parts:

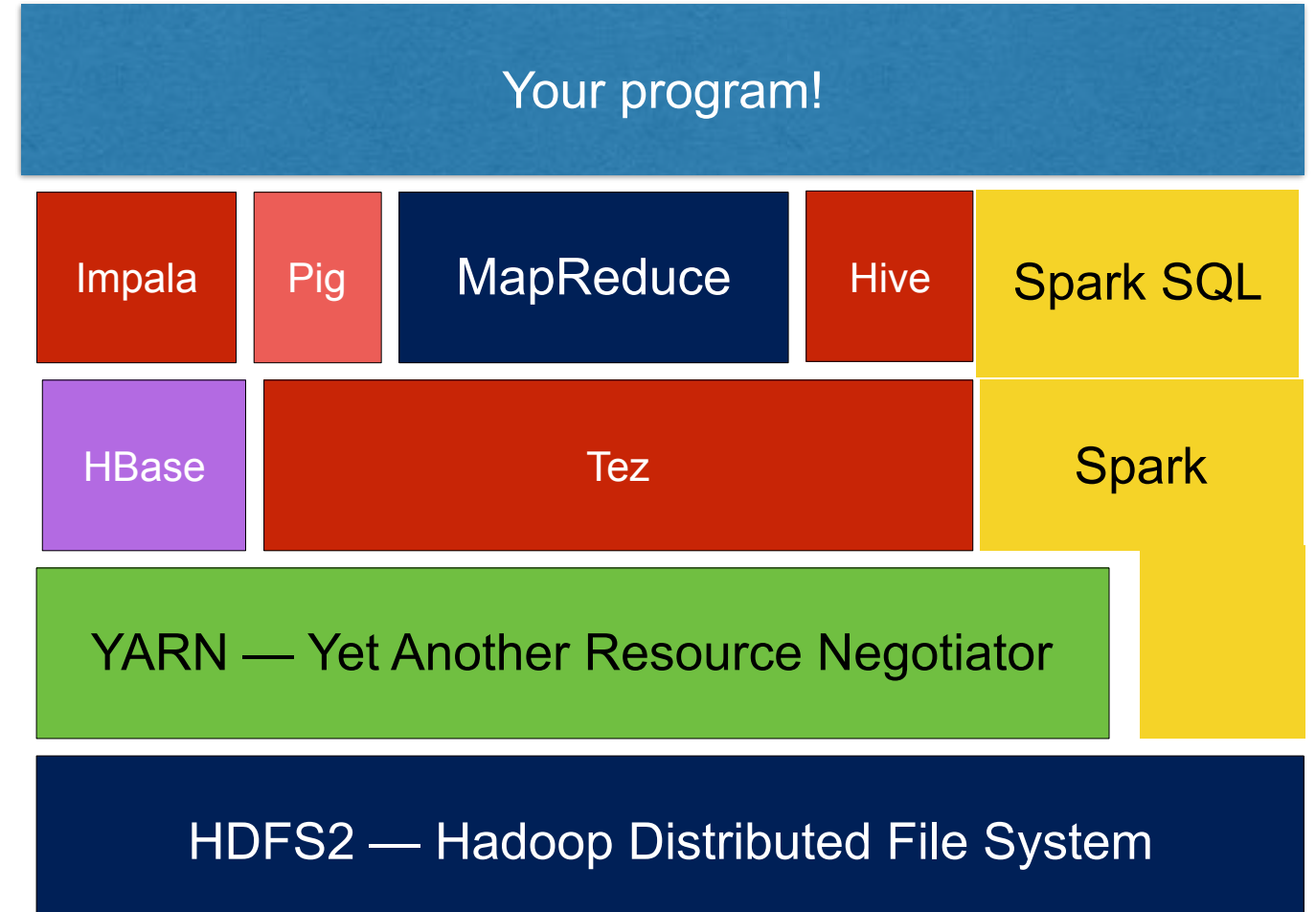

# **The stack runs on every node in the cluster**

Each "node" is a rack-mounted computer:

- Running Linux
- Running multiple JVMs (1 per core)

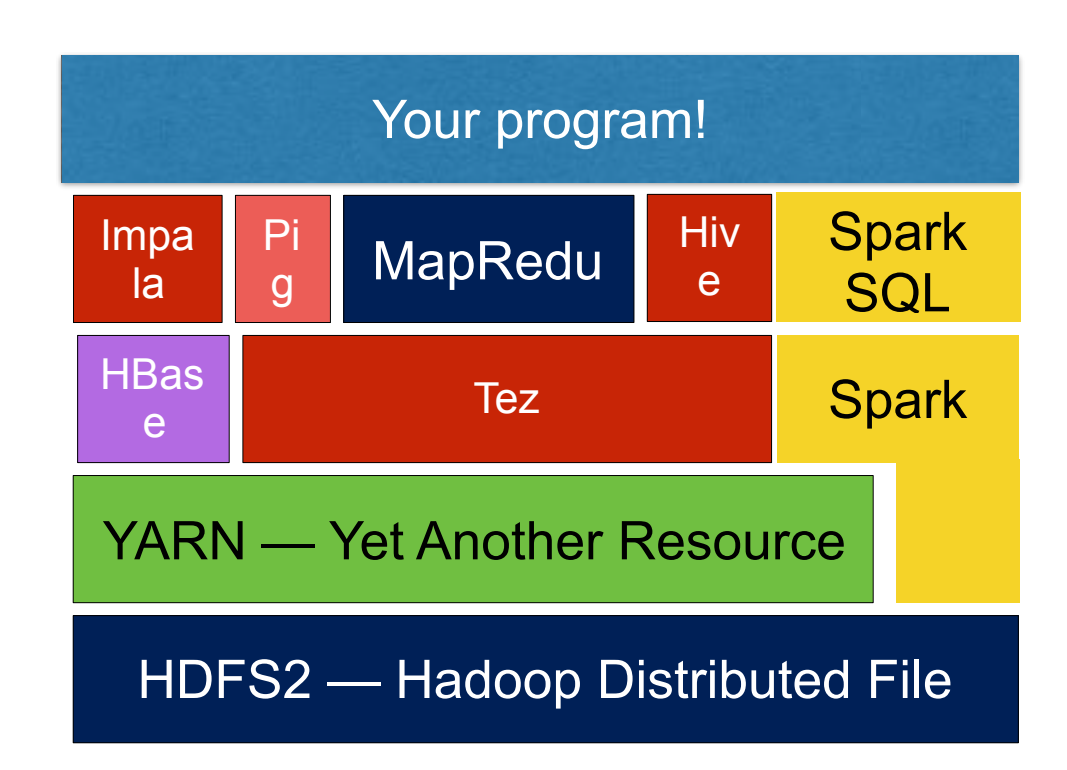

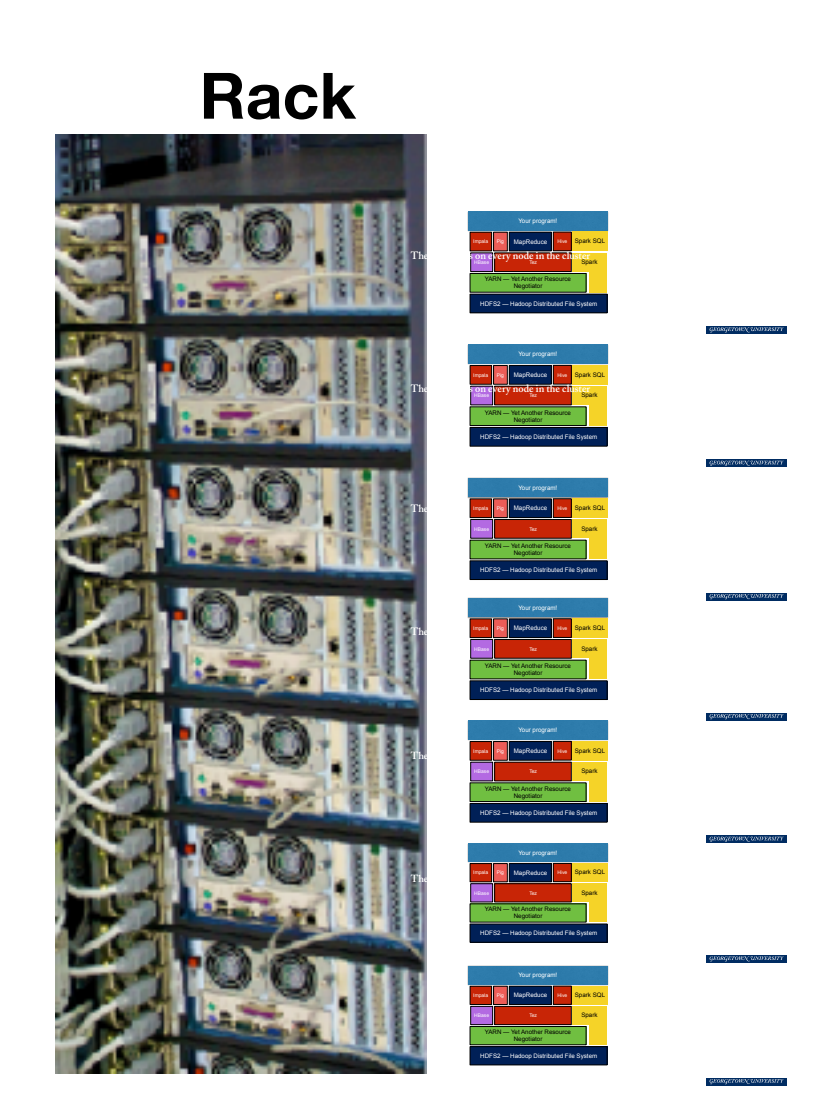

### Data:

- split into blocks (64MB each)
- stored redundantly (no RAID)
- Name node:
	- Tracks location of every file **AT** 1 1 2 2 2 3 3 3 **Name Node data nodes file blocks** HDFS2 — Hadoop Distributed File YARN — Yet Another Resource HBas Tez S<mark>park</mark> Your program! **Spark SQL**

### **YARN — Yet Another Resource Negotiator Manages the resources for the entire cluster.**

Receives submitted jobs.

Allocates nodes to tasks

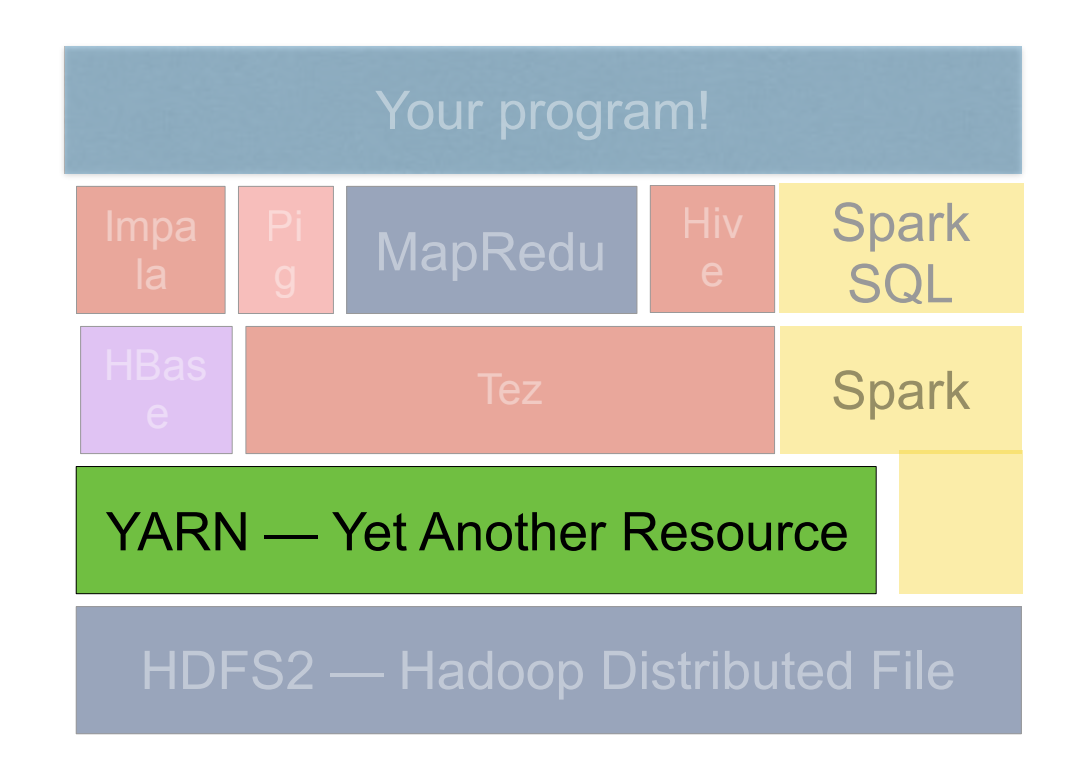

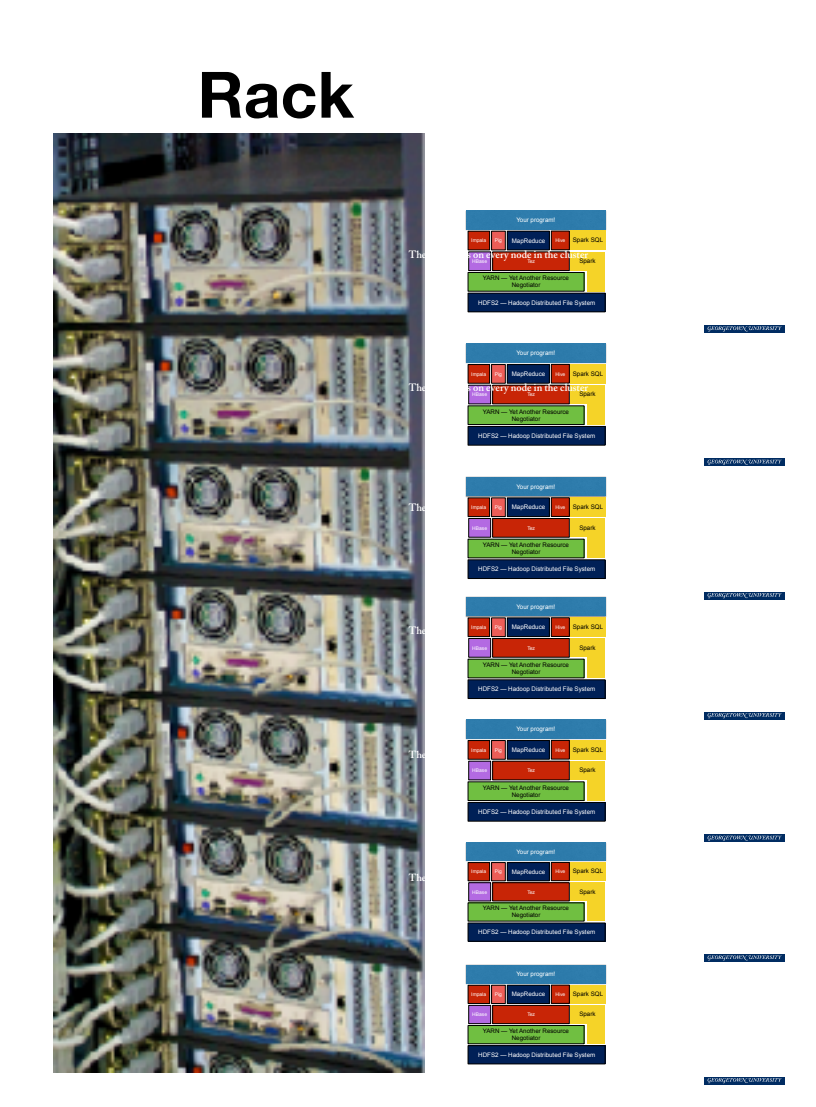

#### Tasks are sent to the nodes that have the data (if possible)

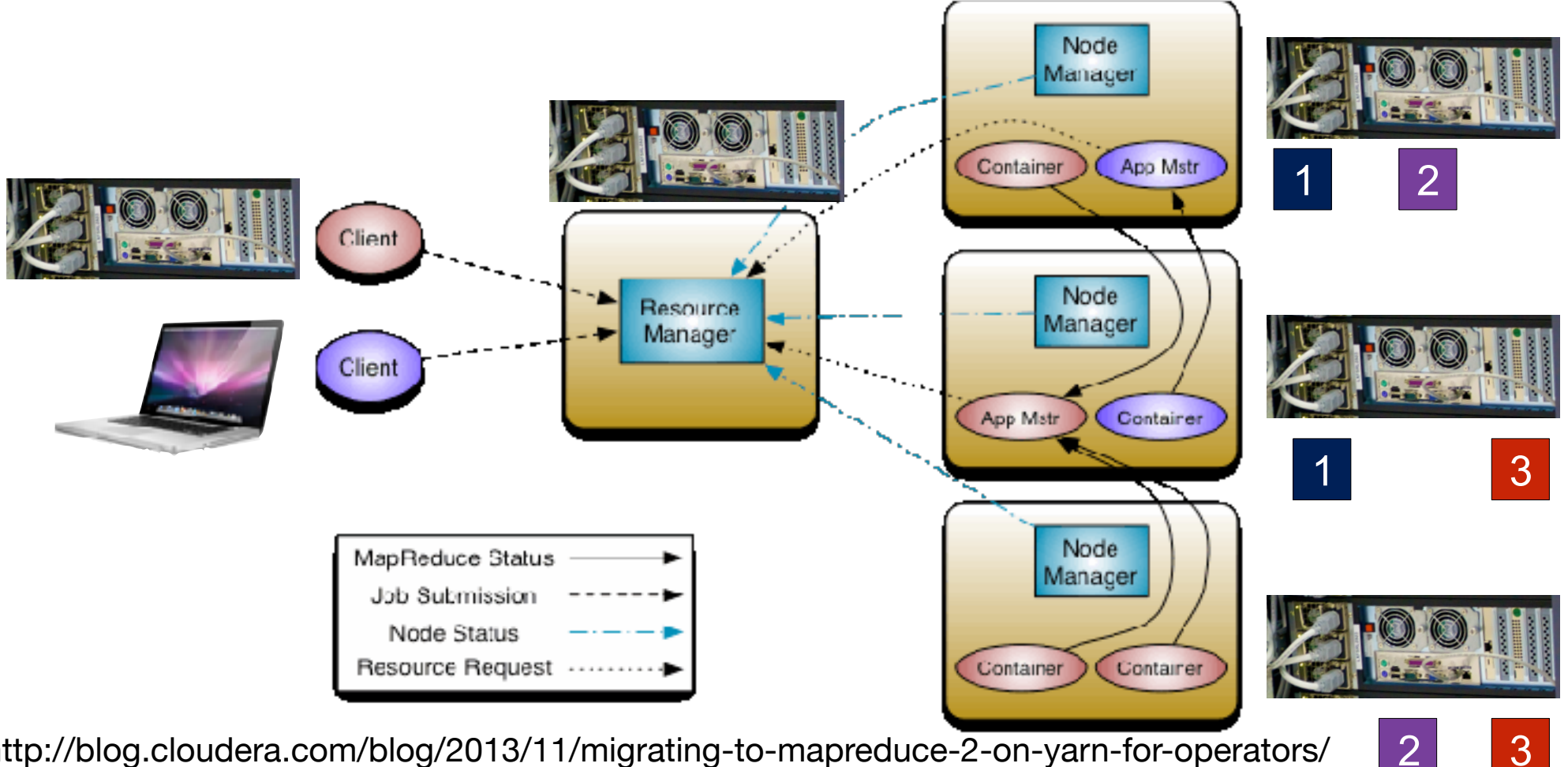

• http://blog.cloudera.com/blog/2013/11/migrating-to-mapreduce-2-on-yarn-for-operators/

### **YARN is a persistent Java program and a command-line utility.**

/usr/bin/yarn — bash script that runs /usr/lib/hadoop-yarn/bin/yarn

/usr/lib/hadoop-yarn/bin/yarn — bash script that runs the appropriate Java class

• <https://hadoop.apache.org/docs/current/hadoop-yarn/hadoop-yarn-site/YarnCommands.html>

```
[cloudera@quickstart	~]$	yarn
Usage: yarn [--config confdir] COMMAND
where COMMAND is one of:
  resourcemanager -format-state-store deletes the RMStateStore
  resourcemanager The Example 2018 resourceManager
  		nodemanager																											run	a	nodemanager	on	each	slave	
  timelineserver buttherefore the interest of the timeline server
  rmadmin and tools
  version and the version were some that the version \mathbf{p}		jar	<jar>																													run	a	jar	file	
                                                    prints application(s) report/kill
application	
  applicationattempt business applicationattempt(s) report
  container and the set of the set of the set of the set of the set of the set of the set of the set of the set of the set of the set of the set of the set of the set of the set of the set of the set of the set of the set o
  node and the set of the set of the set of the prints node report(s) \frac{1}{2}		queue																																	prints	queue	information	
  logs and the container logs and the container logs and the container logs and the container logs and the container logs and the container logs and the container logs and the container logs and the container logs and the co
  classpath \Box \Box \rho prints the class path needed to get the
Hadoop jar and the required libraries
  daemonlog and the log level for each daemon
  top subsetimation of the set of the set of the set of the set of the set of the set of the set of the set of the set of the set of the set of the set of the set of the set of the set of the set of the set of the set of the
 	or	
  CLASSNAME CLASSNAME
```
Most commands print help when invoked w/o parameters. [cloudera@quickstart ~]\$ 

### **Basic Yarn commands**

"yarn jar" — Submits a Hadoop job:

\$ export STREAMING\_JAR=/usr/lib/hadoop-mapreduce/hadoop-

streaming.jar

\$ yarn jar \$STREAMING\_JAR -mapper mapper.py -reducer reducer.py \

```
-input /user/myusername/input -output /user/myusername/
```
gutenberg output -file mapper.py -file reducer.py

\$ yarn top — shows running jobs

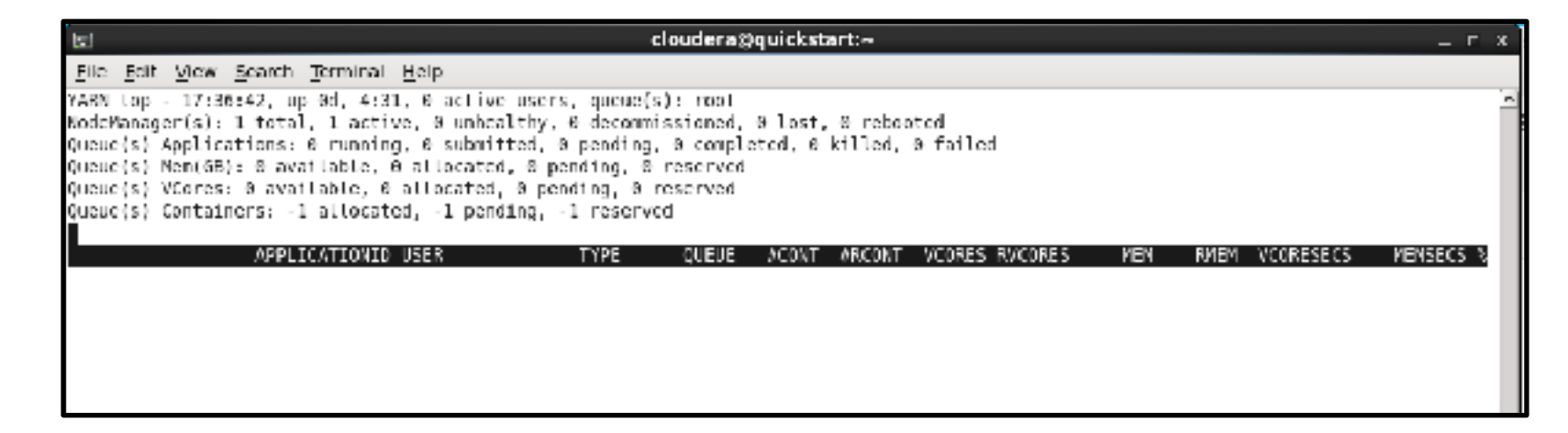

• <https://hadoop.apache.org/docs/current/hadoop-streaming/HadoopStreaming.html>

### \$ yarn node -list -all

17/02/07 00:03:44 INFO client.RMProxy: Connecting to ResourceManager at ip-172-31-39-51.ec2.internal/172.31.39.51:8032 Total Nodes:1

 Node-Id Node-State Node-Http-Address Number-of-Running-Containers ip-172-31-39-51.ec2.internal:8041 RUNNING ip-172-31-39-51.ec2.internal:8042 0  $[hadoop@ip-172-31-39-51 \sim ]$ \$

#### Yarn is a full cluster management system.

• <http://www.slideshare.net/cloudera/introduction-to-yarn-and-mapreduce-2>

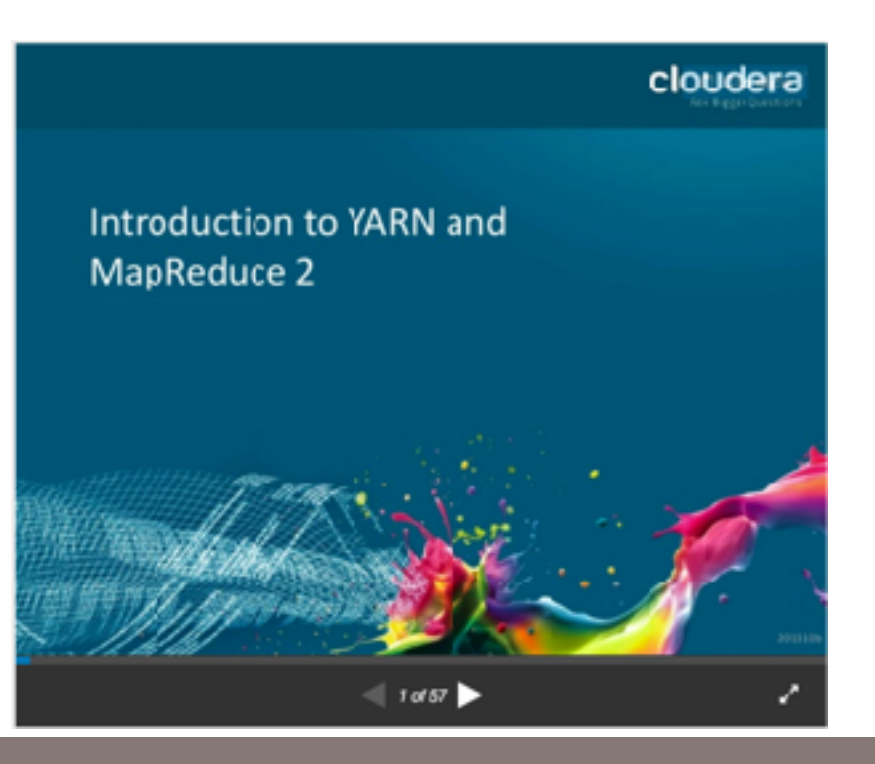

# **HBase layer manages a distributed database.**

HBase:

- Column-oriented database, stores data in HDFS
- Key-value store
- Based on Google's "Big Table"
- Not an RDBMS

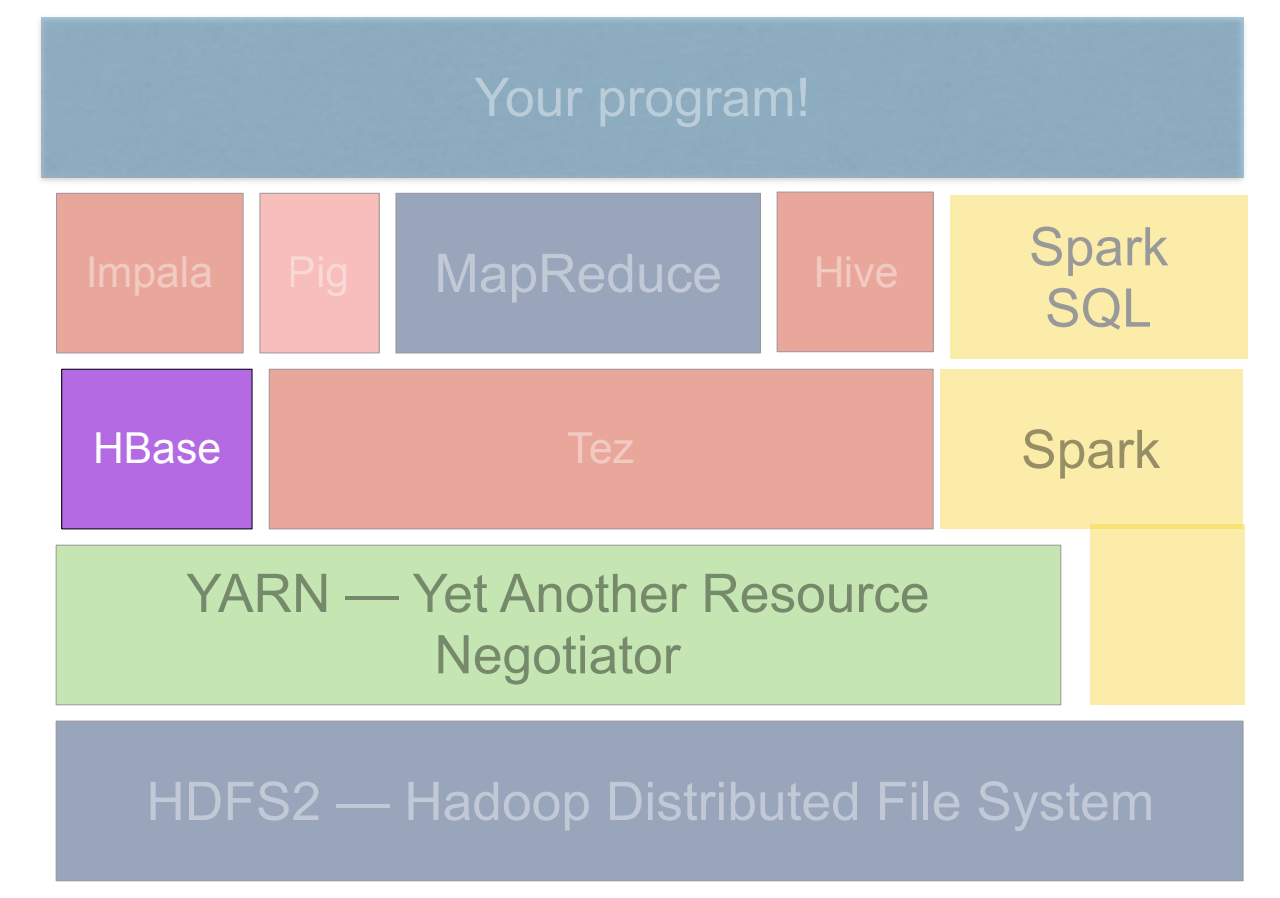

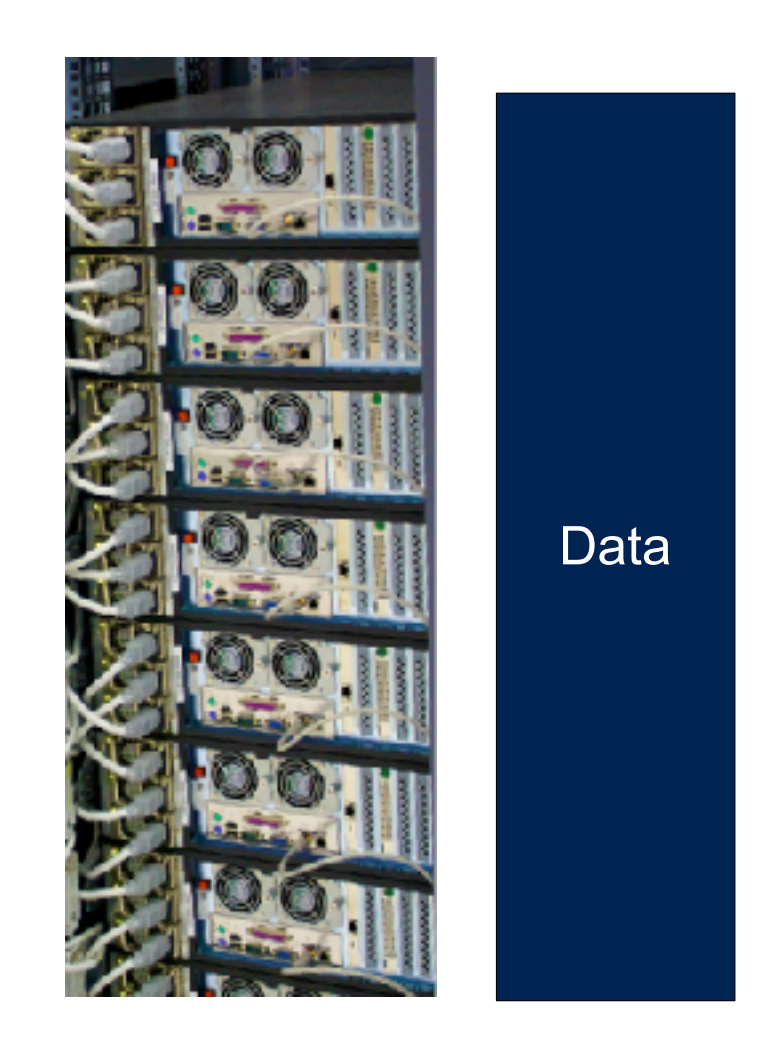

### **Tez\* performs data-flow analysis using "directed-acyclic-graphs"**

### Removes redundant jobs.

#### Manages workloads

- <https://tez.apache.org/>
- http://hortonworks.com/hadoop/tez/

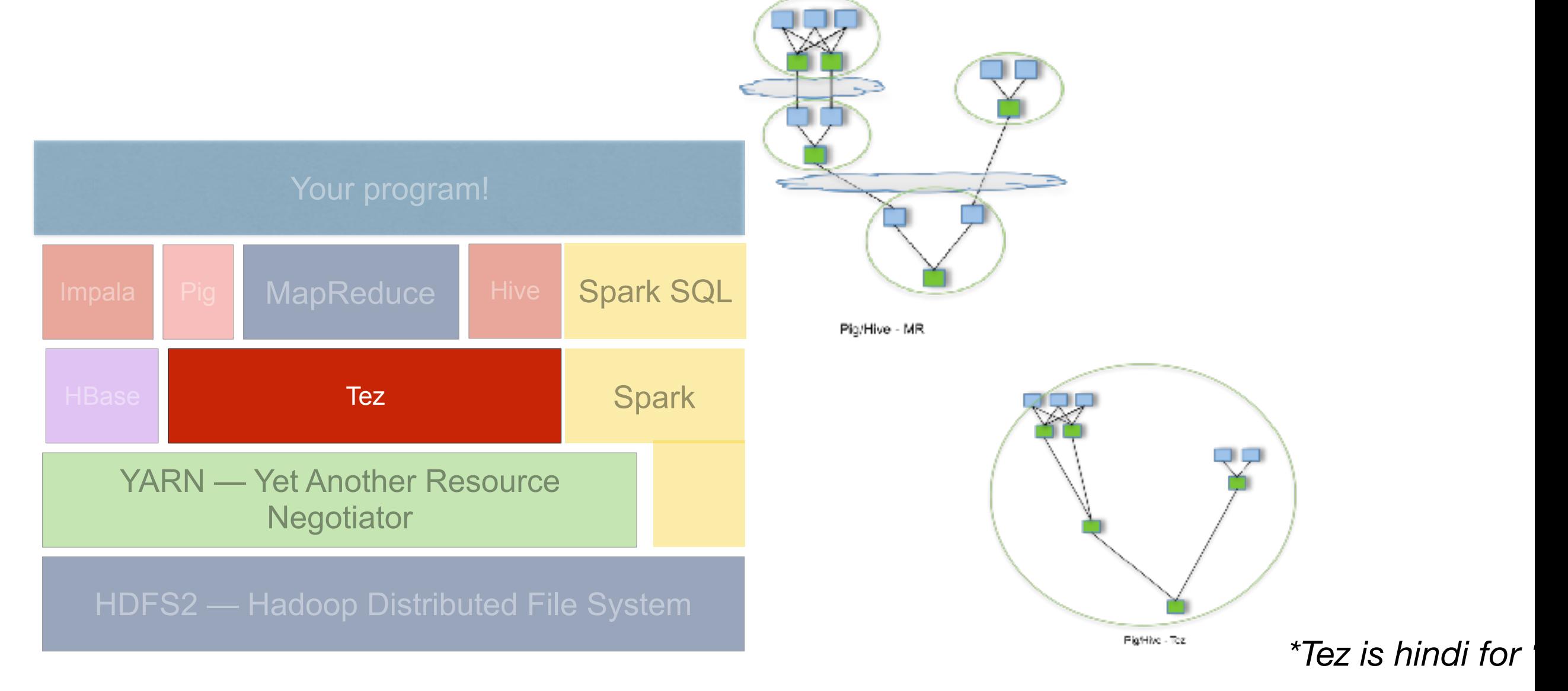

# **Spark performs calculations in RAM**

Spark:

- Data moves RAM→RAM without being written to disk.
- 5x 50x faster than MapReduce!
- Easier to program!
- Can run on YARN or on bare metal.

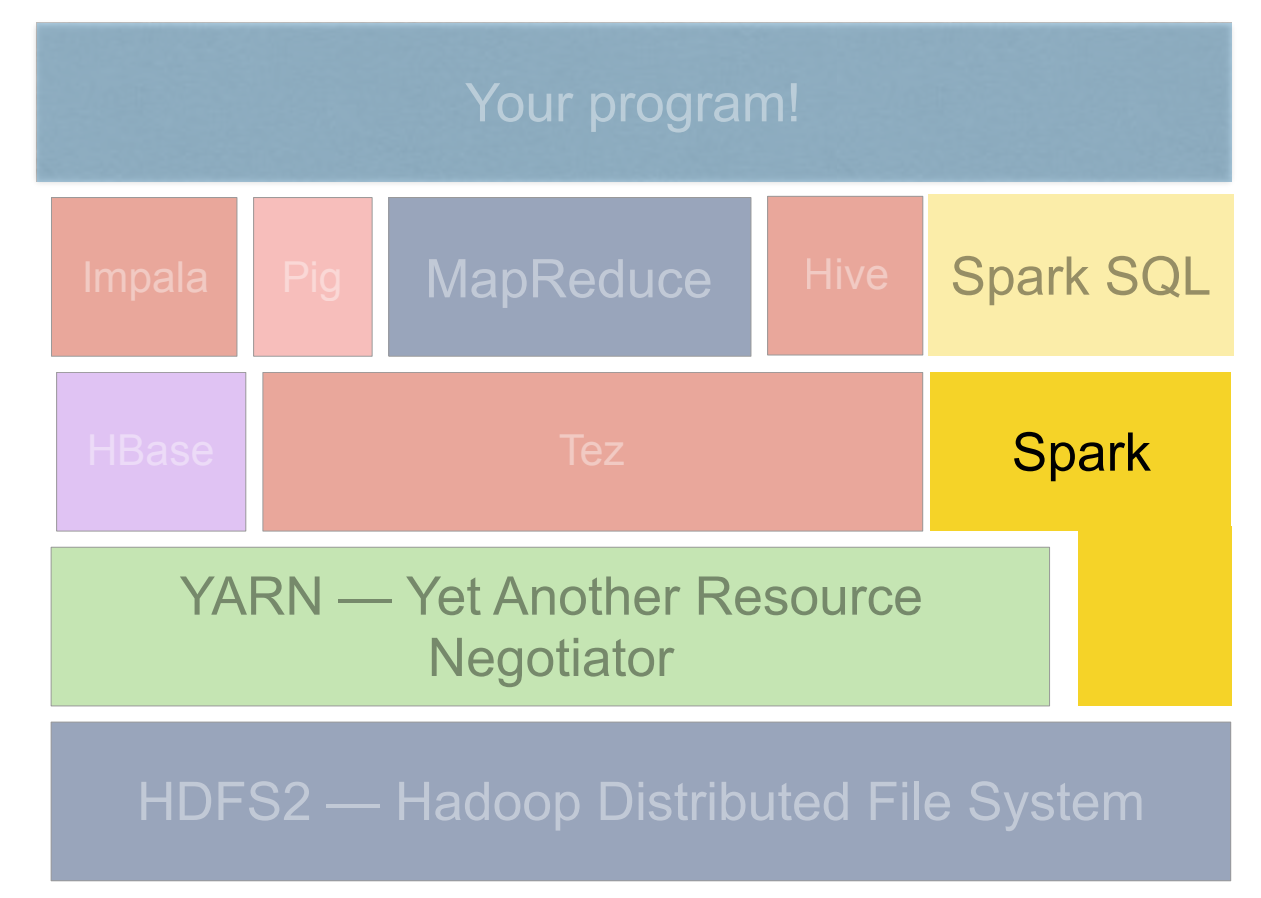

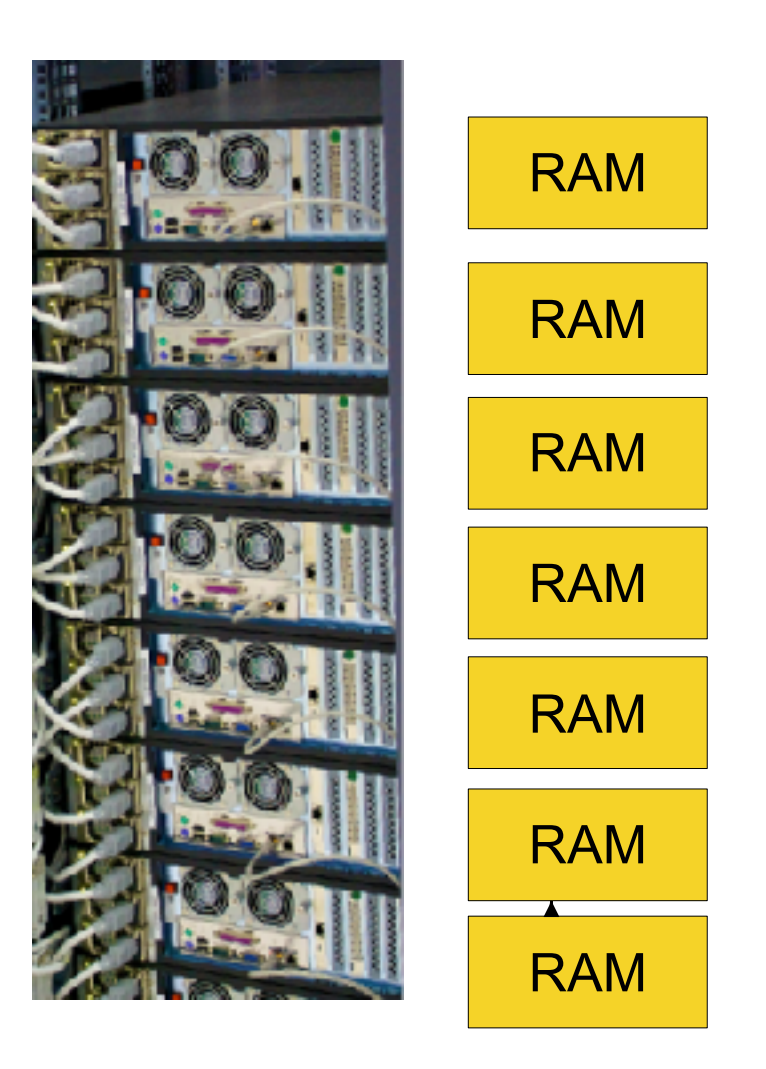

**MapReduce — Handles Map/Combiner/Partition/Shuffle/Reduce**

Hooks for calling Java programs as mappers, combiners, partitioners, & reducers

Hadoop streaming run as a special Java class.

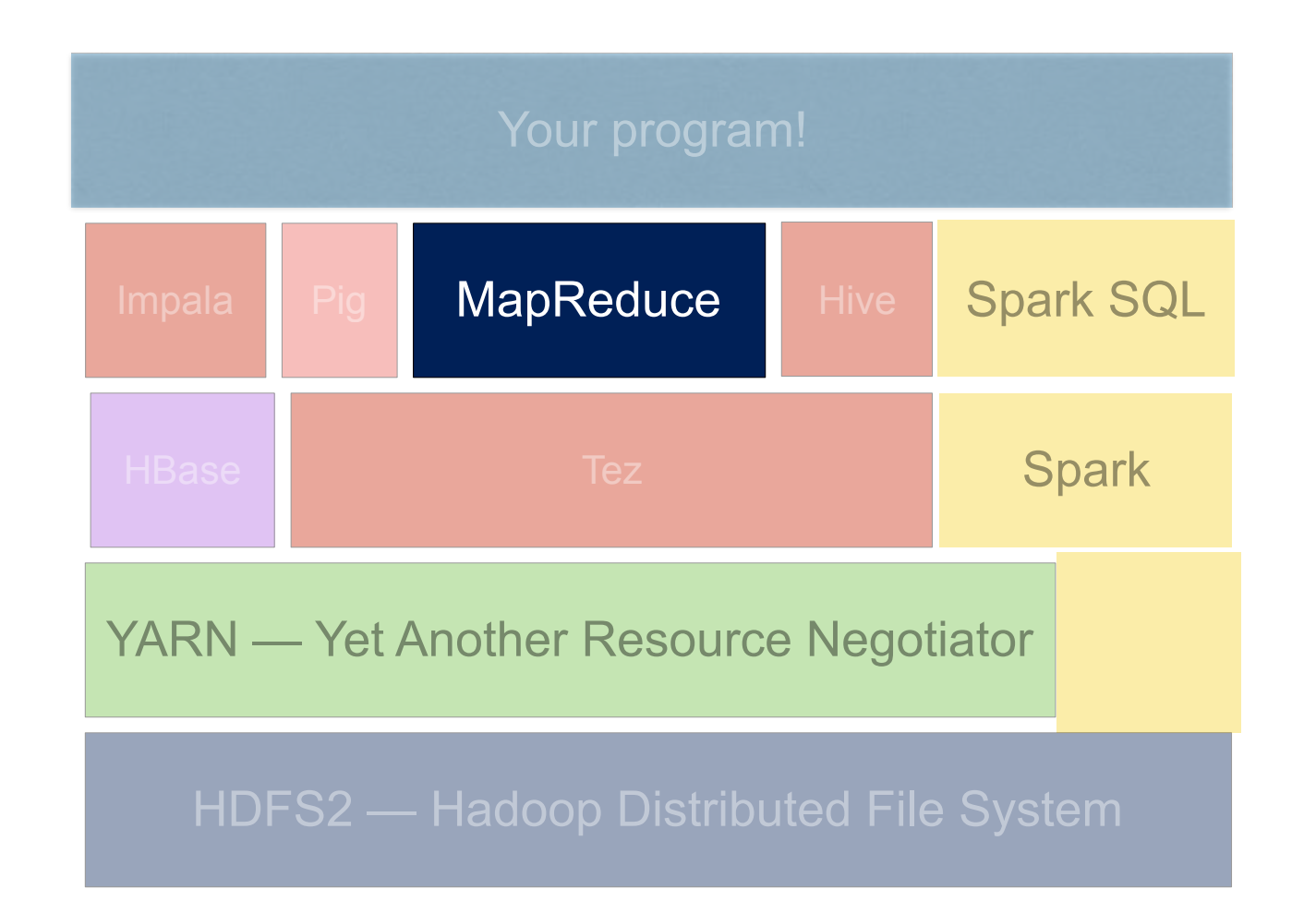

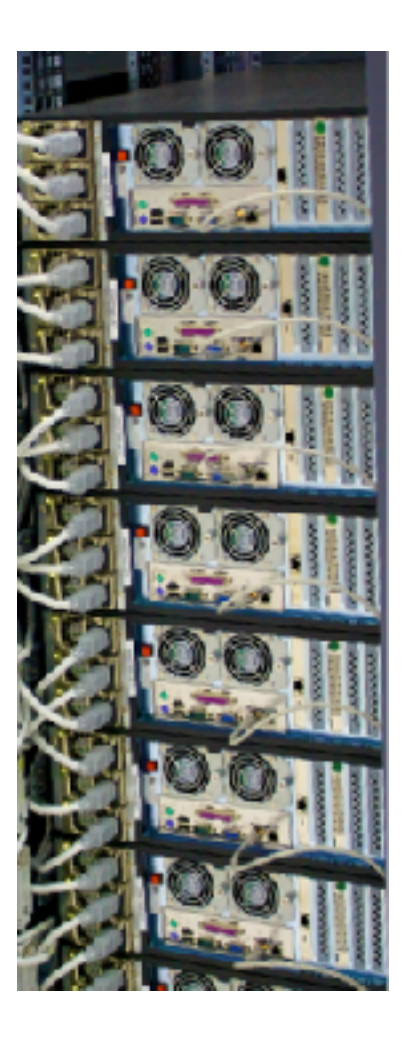

### **Impala, Pig, Hive, Sqoop & Spark SQL: SQL-interfaces for Hadoop**

- Impala transfers between Hadoop and relational databases.
- Hive manages large datasets in HDFS
- Pig Compiles SQL-like queries in "Pig Latin" to MapReduce jobs
- Sqoop batch interface between SQL and HDFS

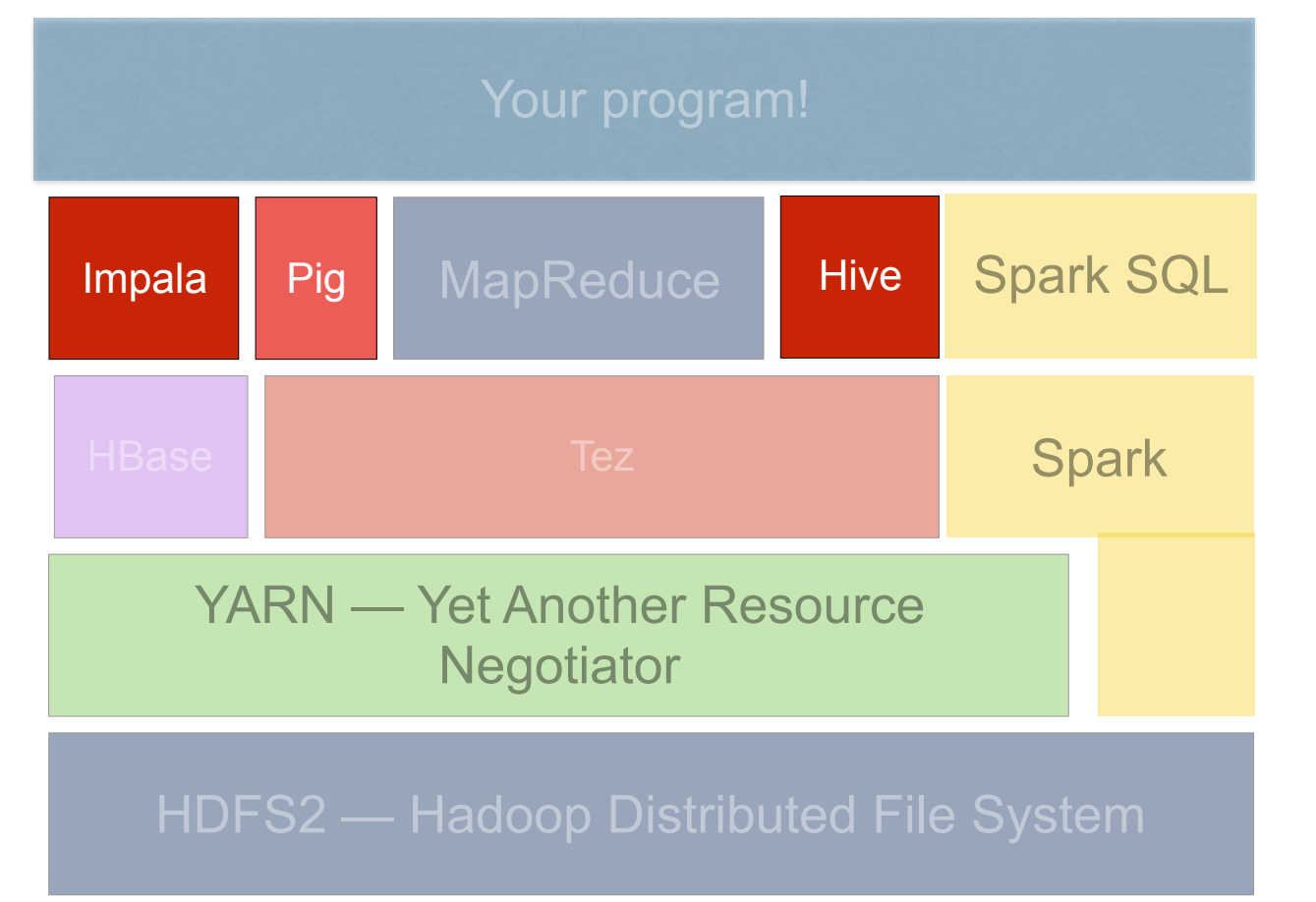

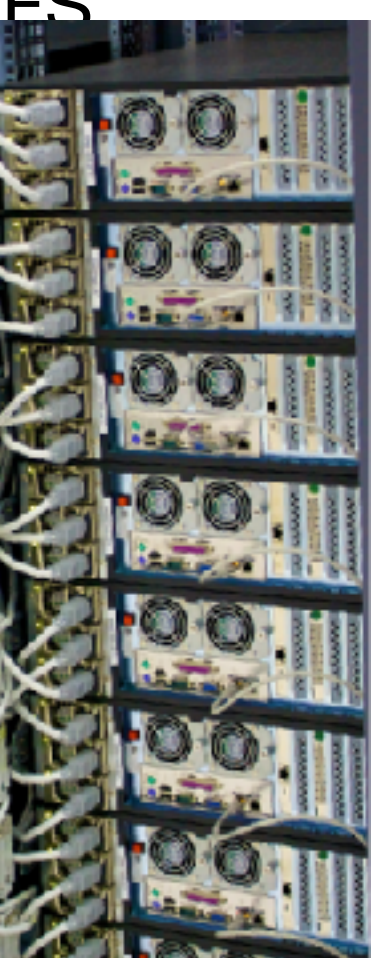

# **SparkSQL**

### Another SQL-like interface to Spark, HBase, & HDFS Well integrated with Spark.

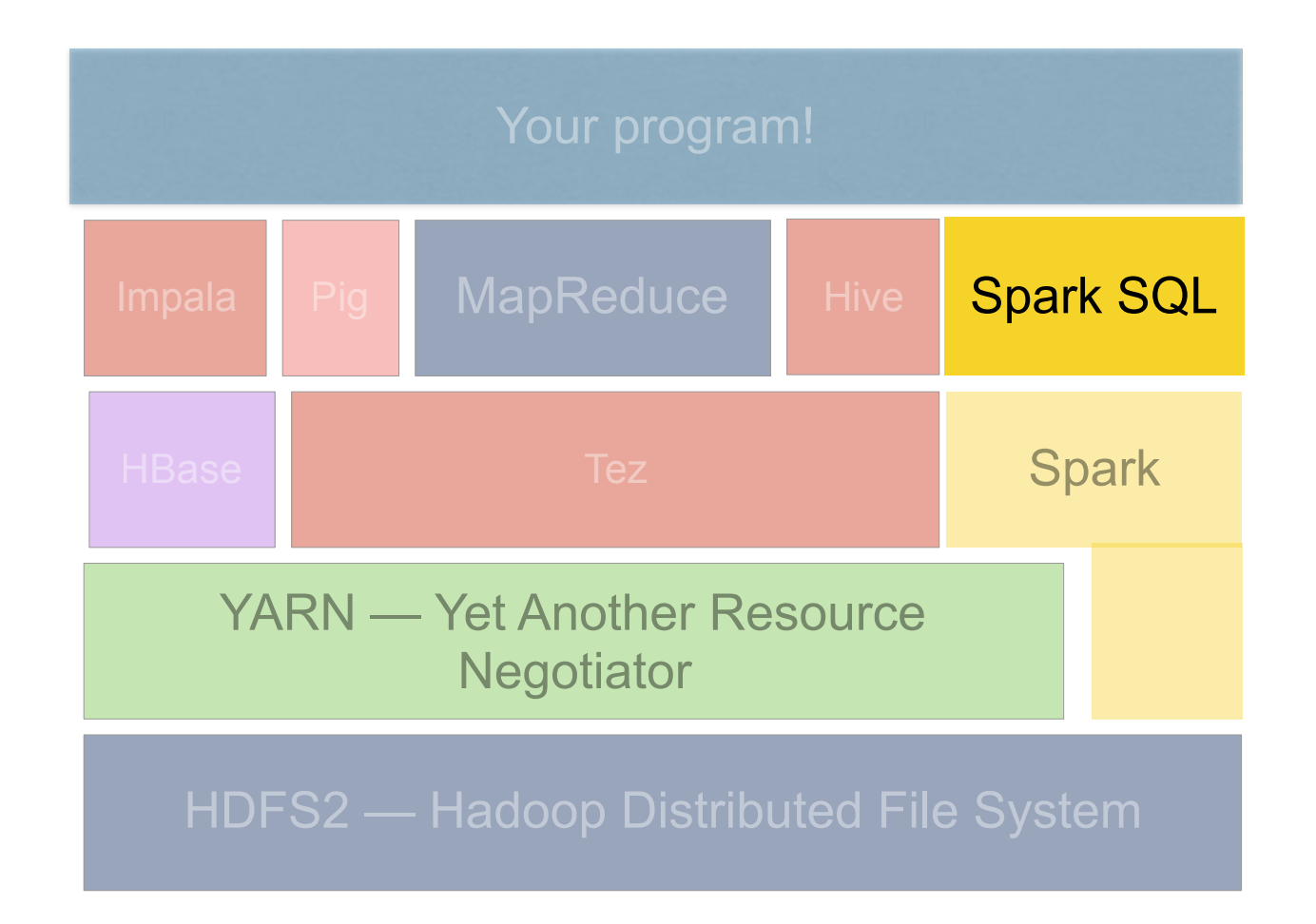

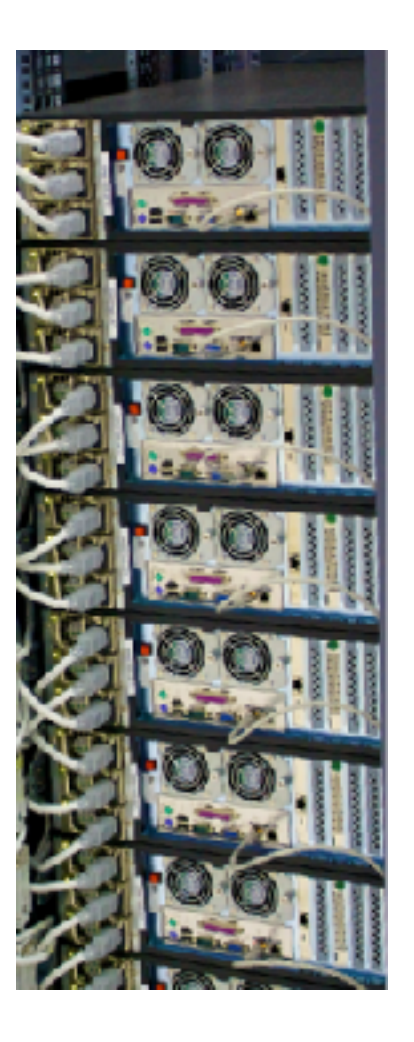

**Massive Data Fundamentals**

### **Your program!**

### Most jobs consist of multiple operations:

- Fetch data from Database/ HDFS / S3
- Process (multiple MapReduce or Spark steps)
- Save data in HDFS or S3 (if large) or to STDOUT (if small)

### Because you use Hadoop...

• 3x computers makes the job run in 1/3 the time

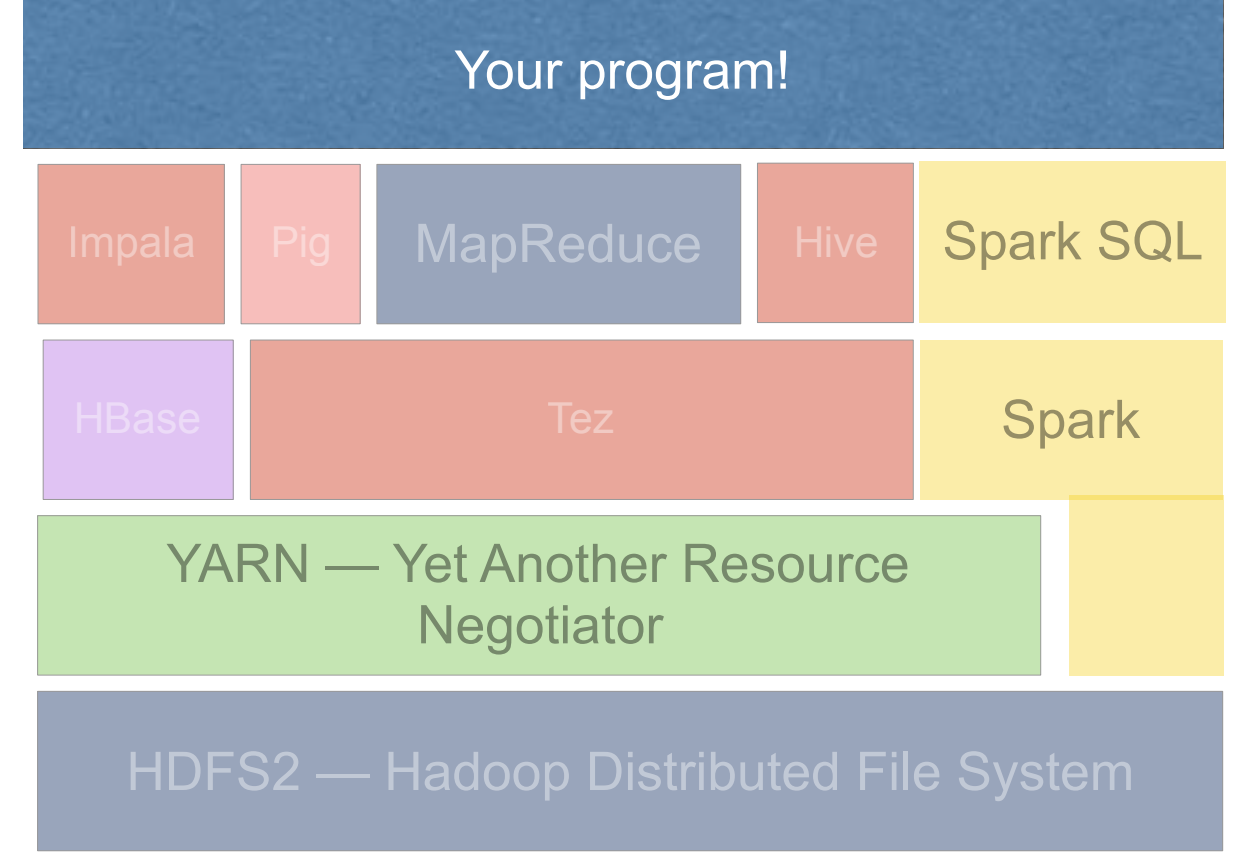

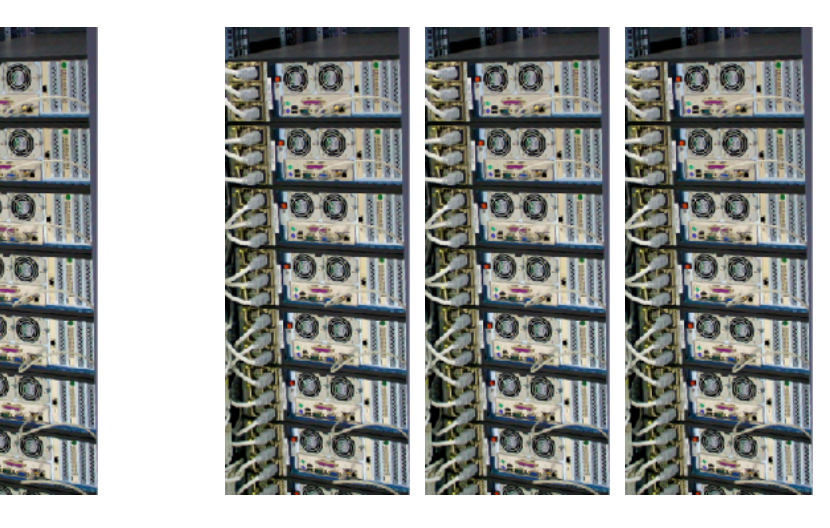

**6 hours 2 hours**

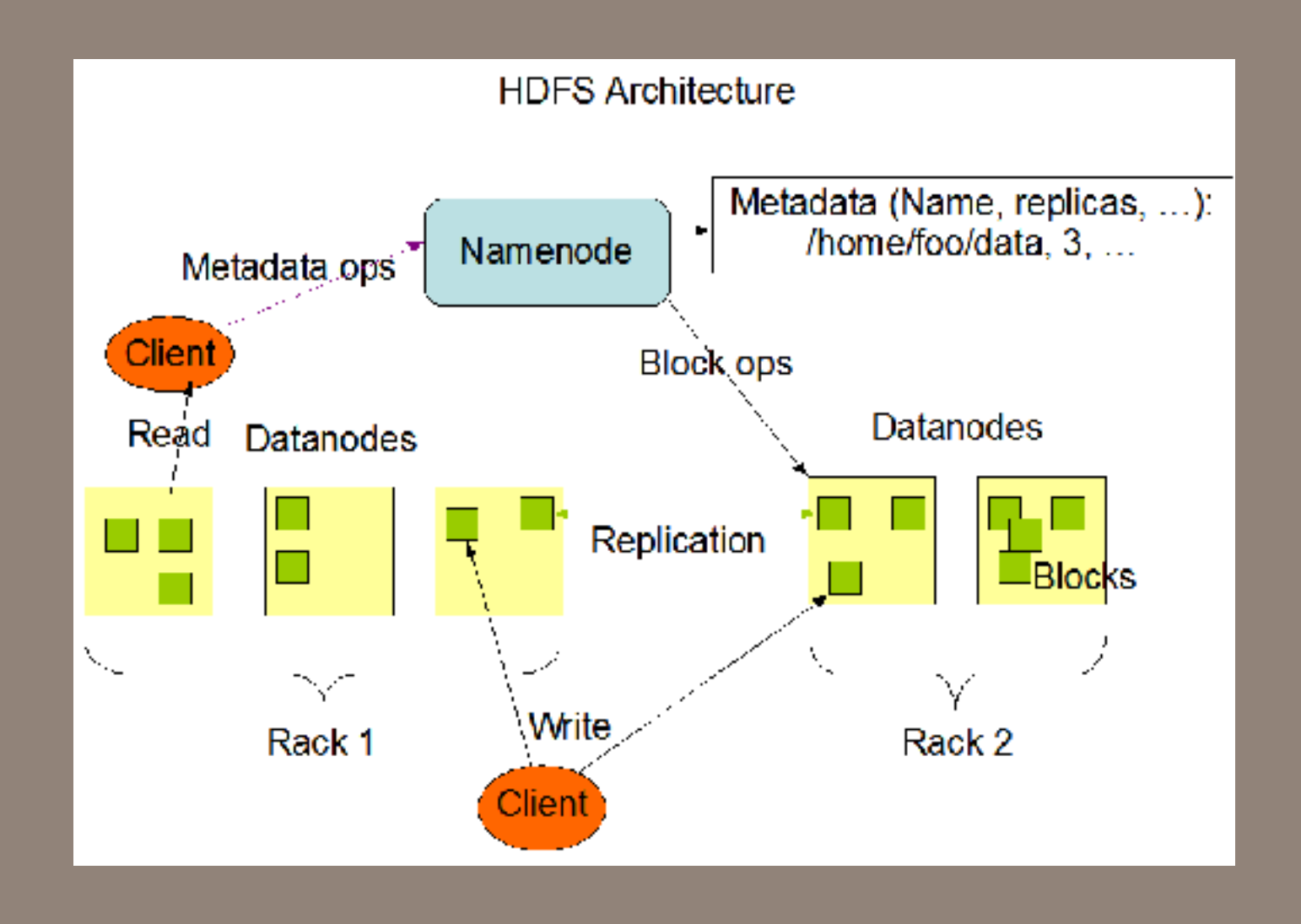

# HDFS: The Hadoop Distributed File System

# **HDFS Design Considerations**

### Commodity hardware

- No special RAID controllers, high-performance interconnect, etc.
- Scale to thousands of nodes.
- High aggregate throughput
	- One node: 10 min to read 60GB (100 MBB/sec)
	- 100 nodes: 10 min to read 6TB (10,000 MB/sec)
		- *—Goal is to read 6TB in 10 min, not to read 60GB in 10 seconds*
- Designed for batch processing of data:
	- Data stored in sequential files.
	- Files can be read, written, or appended.
		- *—Data cannot be changed after written.*
- Data Replication handles failures and parallelism
	- If a drive or server fails, clients read from another server.
- Rack-aware architecture: Computers are deployed in racks

# **Rack-aware architecture**

• More bandwidth within racks than between racks

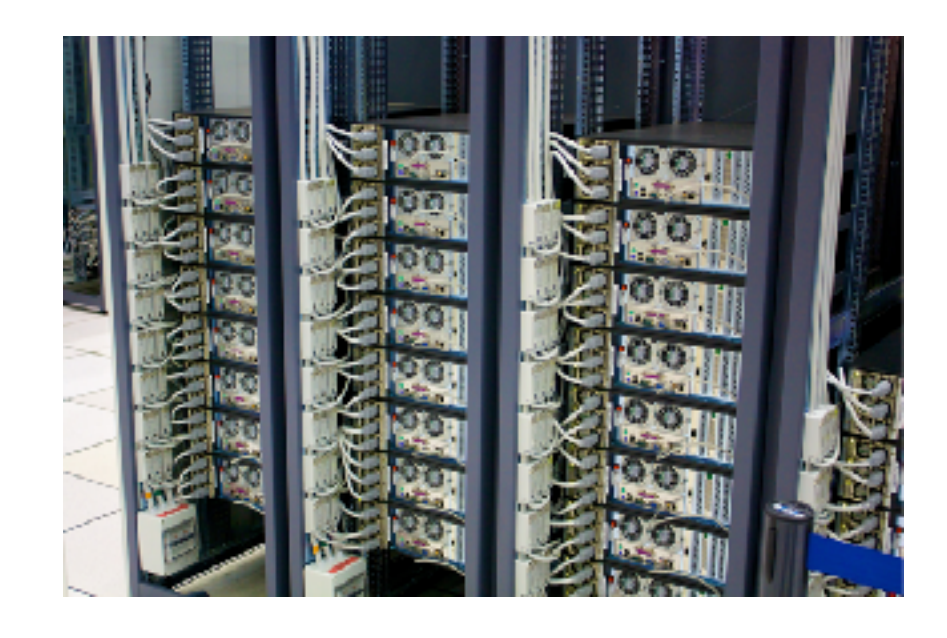

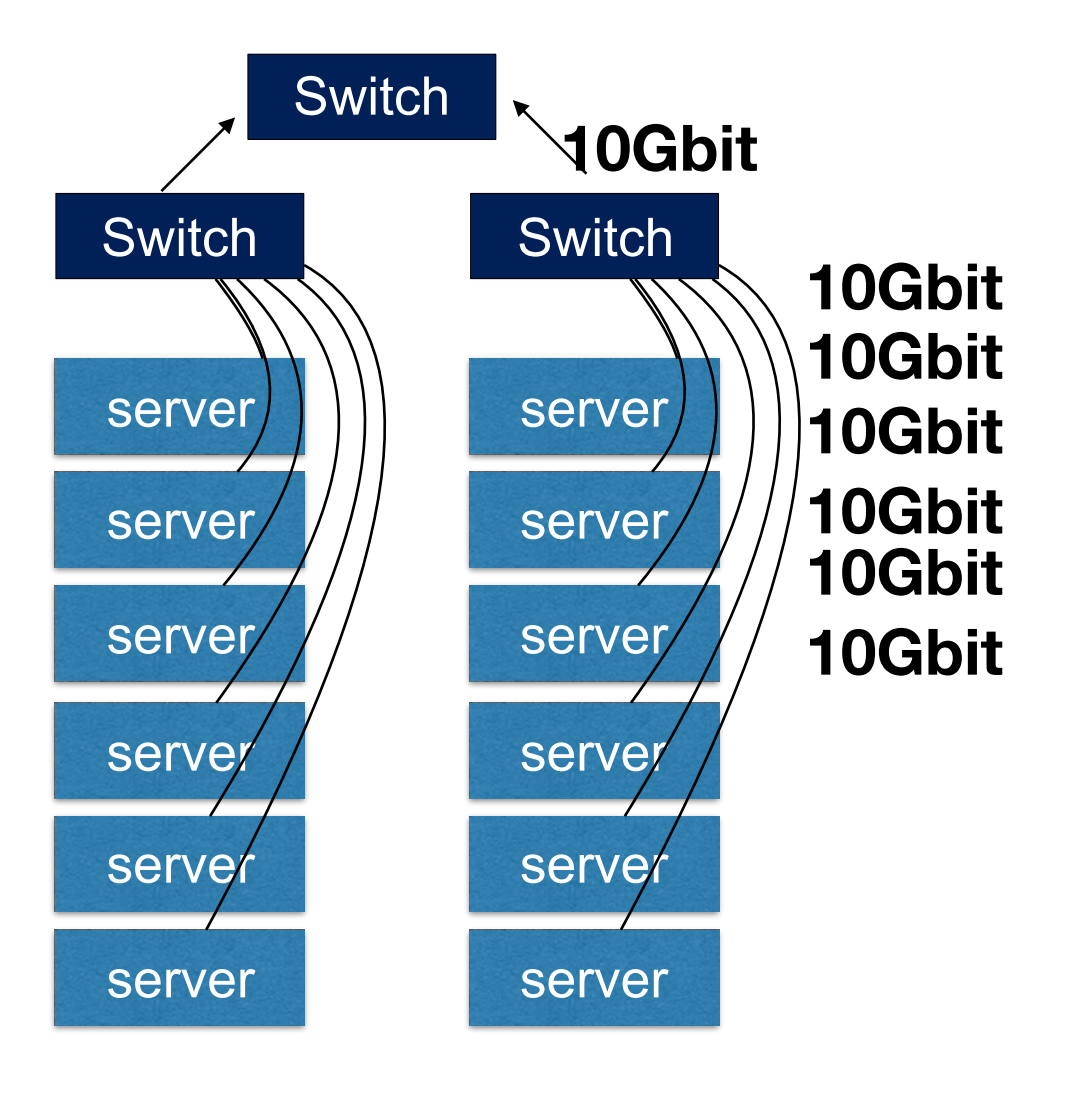

# **HDFS Architecture: Writing**

Each file  $\Rightarrow$  1 or more blocks

Each block  $\Rightarrow$  1 or more nodes (replication factor)

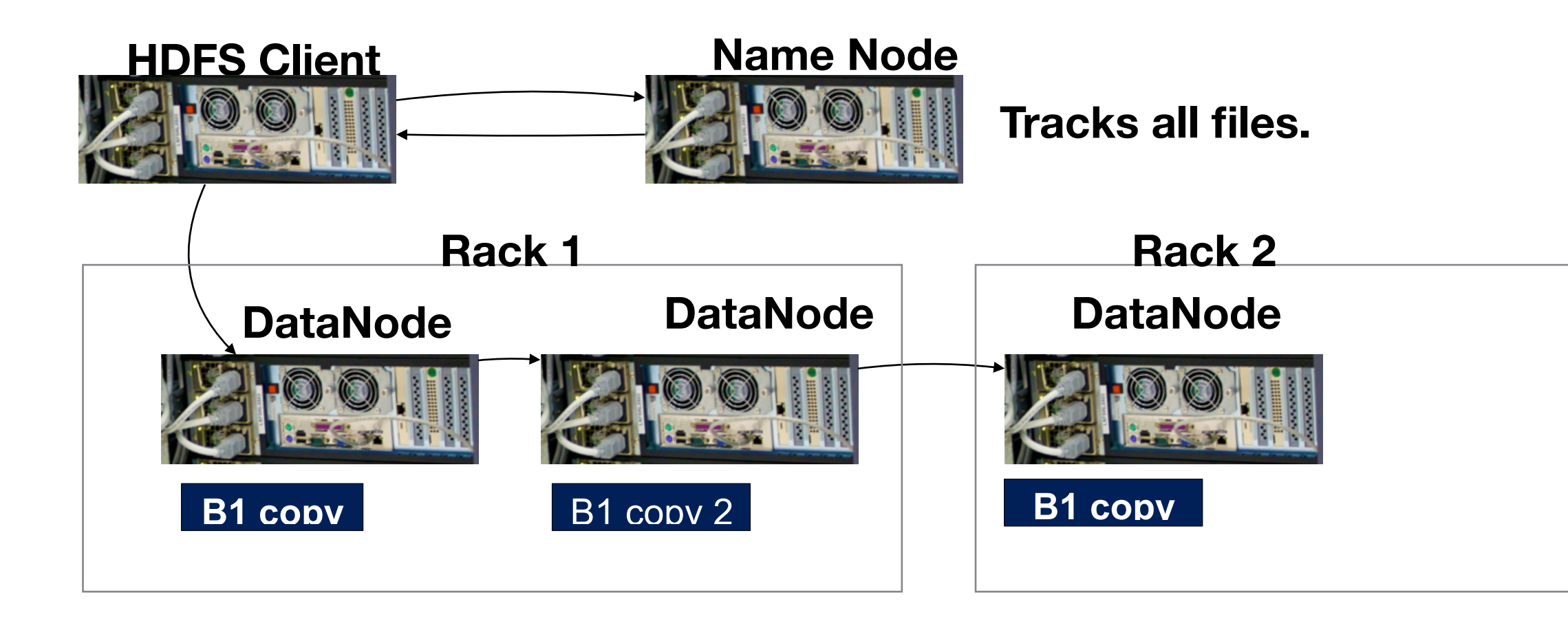

# **Heartbeat — Resiliency**

dfs.heartbeat.interval — default 3 seconds

### Reports:

- "I'm alive!"
- Block Report every 10th heartbeat:
- Name Node:
	- Schedules replication if a DataNode fails

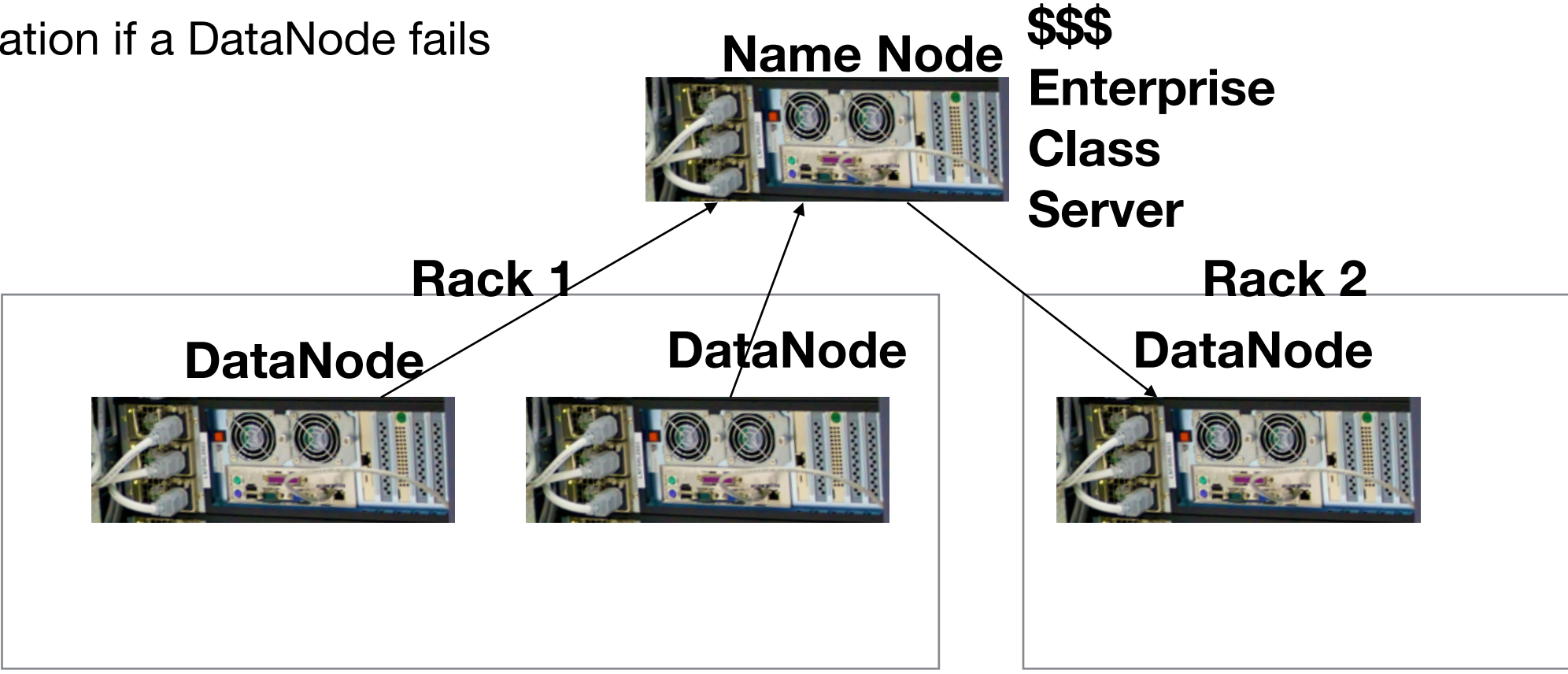

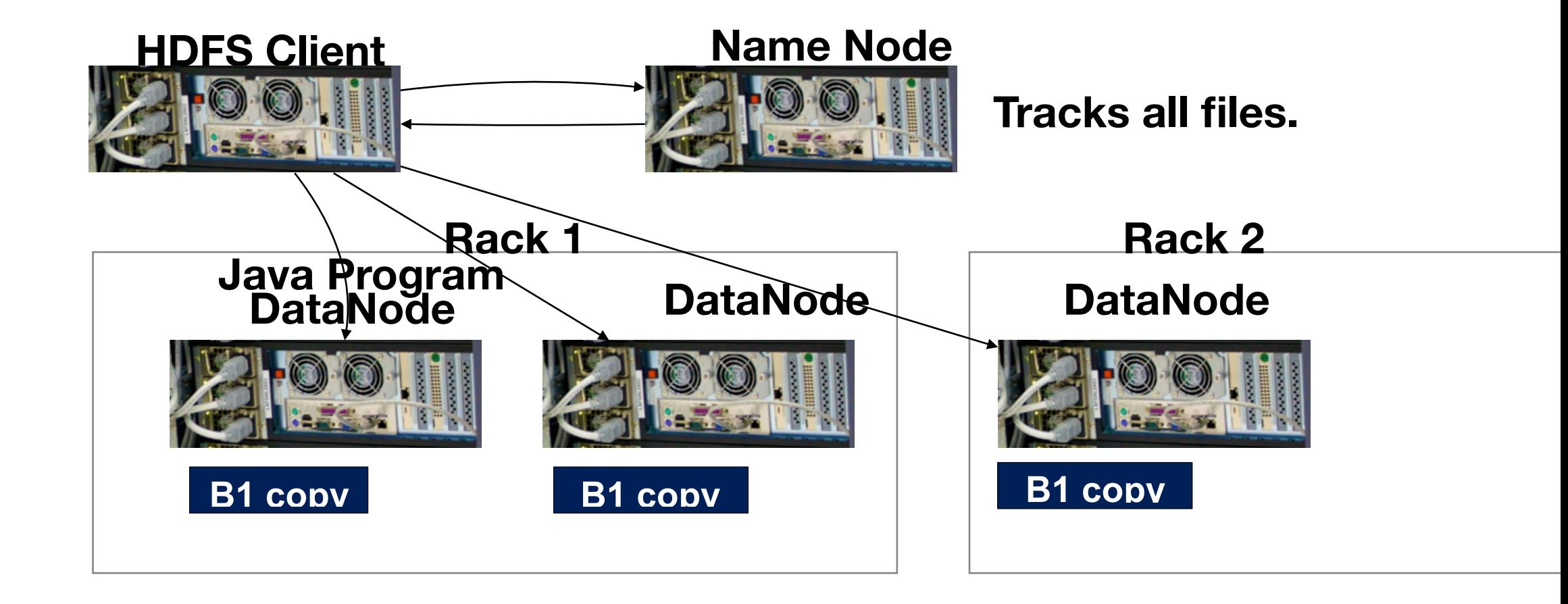

# **Replication — Determines Performance and Overhead**

### Replication  $= 1$  (no replication)

- Cloudera VM
- Amazon EMR with 1 data node
- No backup against failure.
- Replication =  $3$  (typical)<sup>\*</sup>
	- Each block stored 3 times
	- Name Node keeps track which blocks on which servers
		- *—If a server fails, Name Node tells replicants to make a copy.*
- Block Size default is 64MiB
	- Don't store small files!
	- Hadoop "Sequence File" stores lots of small files in a single "file."
- ∴ Storing a 1GiB file with replication 3 takes 3GiB (1024  $\div$  64 x 3 = 48 blocks)
- ∴ Storing 100 1MiB files with replication 3 takes 19.2GiB (100 x  $3 = 300$ blocks)

• \* HDFS3 will use erasure coding instead of replication for low I/O files. http://blog.cloudera.com/blog/2015/09/introduction-to-hdfs-erasure-coding-in-apache-hadoop/

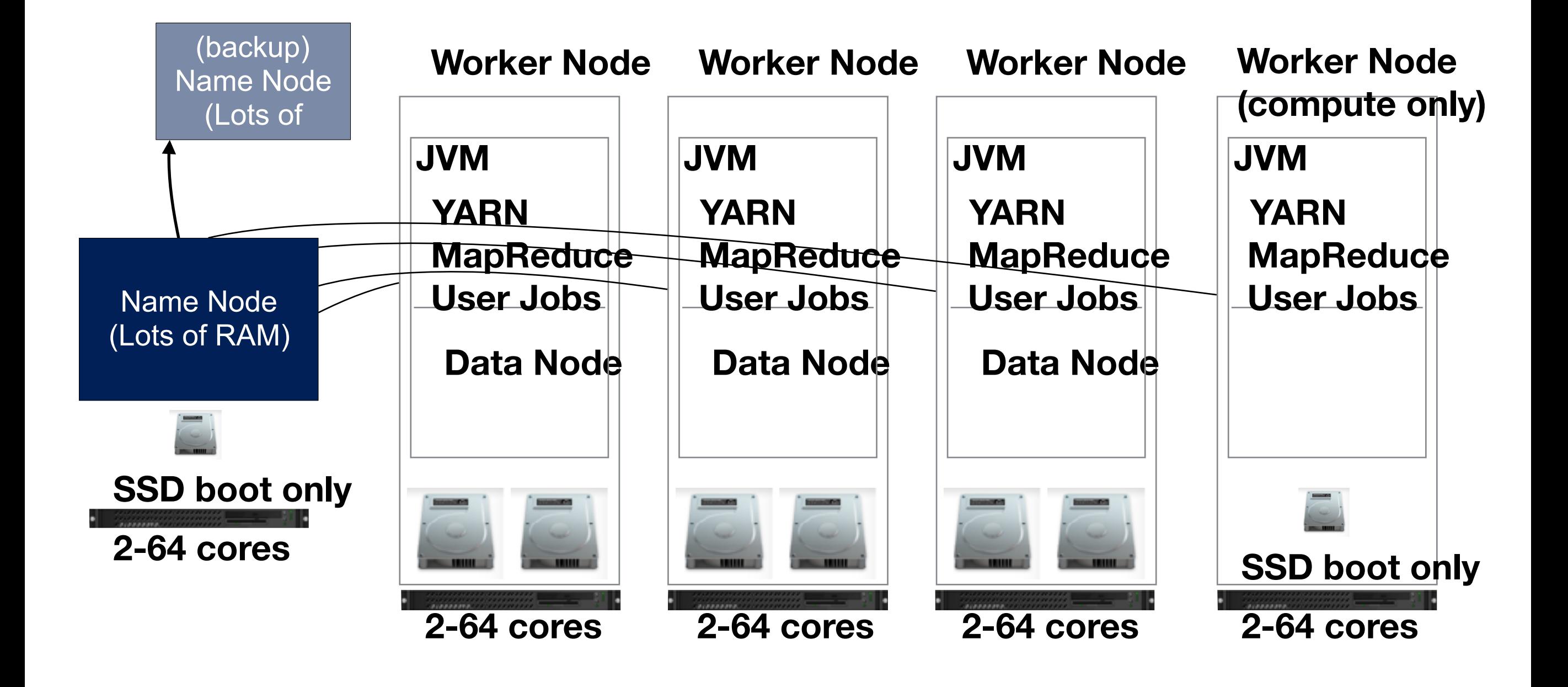

### **Apache's "official" HDFS architecture diagram**

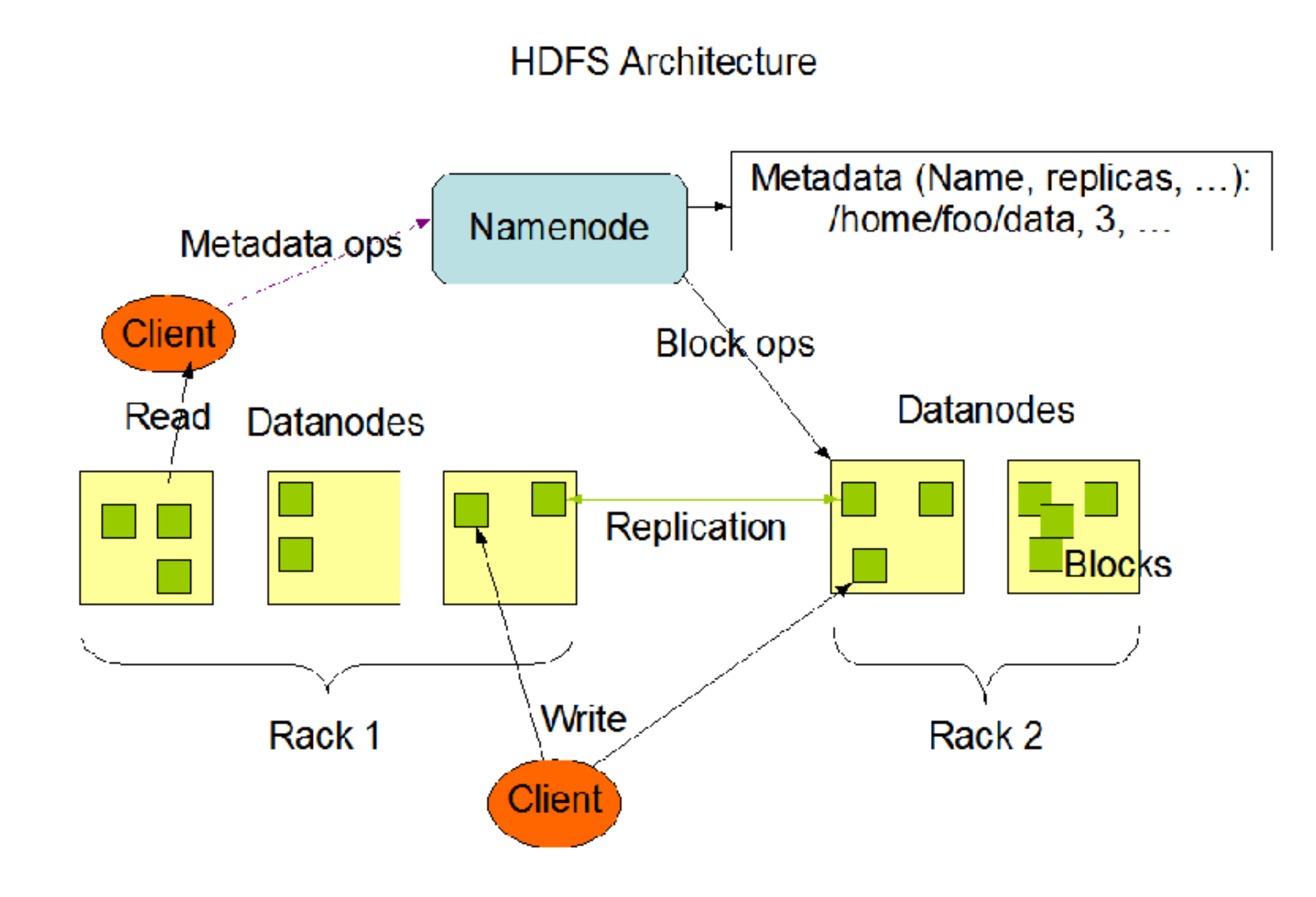

**Massive Data Fundamentals**

### **NameNode scaling issues: The Small Files Problem**

NameNode keeps entire file system in memory!

Each file requires:

- A file inode reference (≈150 bytes) + a block reference (≈150 bytes) = ≈300 bytes
- A million files 300MB (a typical laptop has
- A billion files 300GF
- $\cdot$  Ten billion files?  $-$  3TE

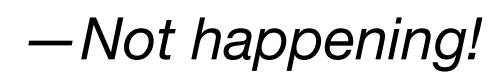

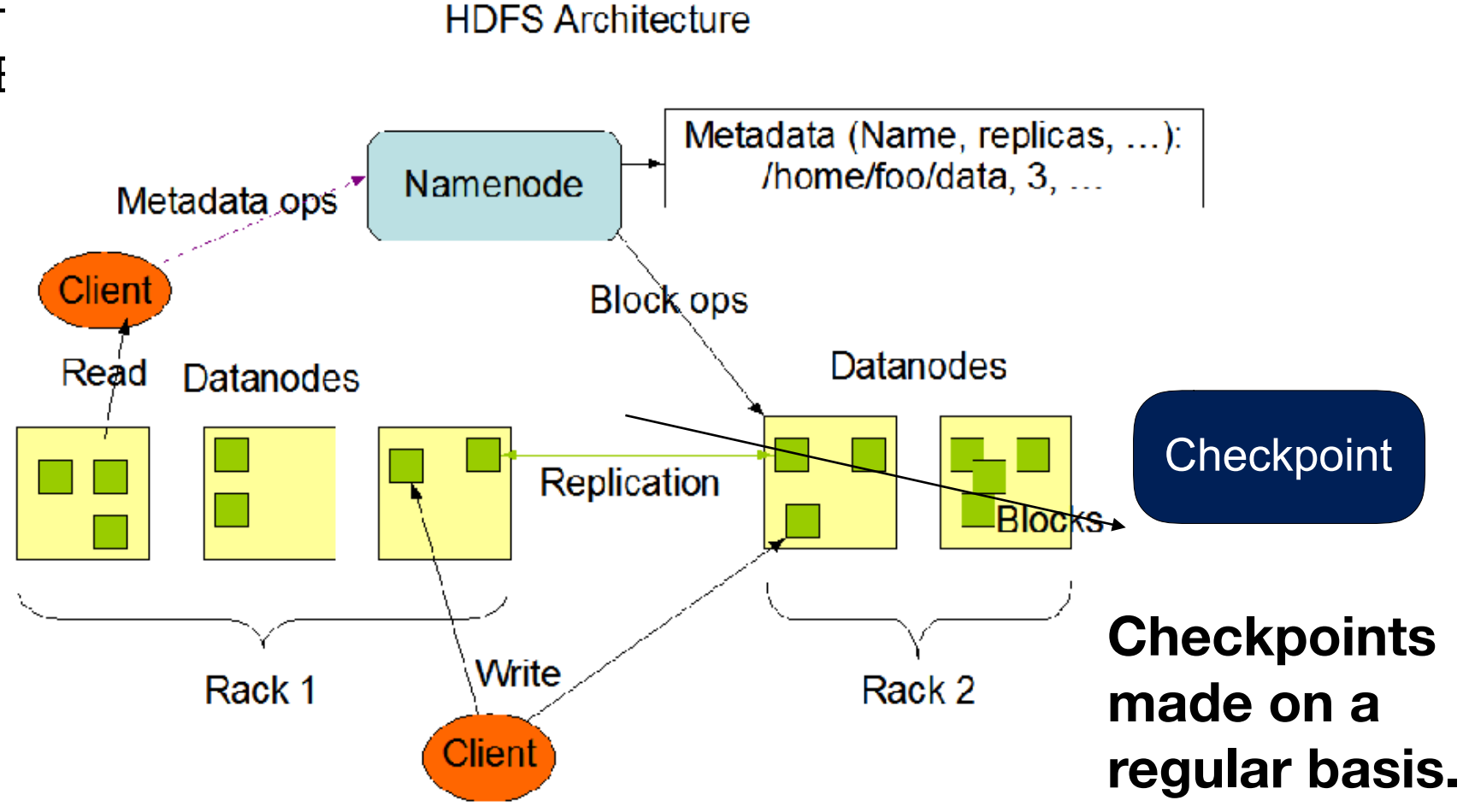

**https://hadoop.apache.org/docs/r1.2.1/hdfs\_design.html**

# **Other problems with small files**

#### More files means:

- More wasted space (64MB block size)
- More map tasks (each file needs its own map task)
- Map tasks are largely wasted.

#### Therefore — Keep your files big!

- Combine many small files into a few big files:
	- —Hadoop SequenceFiles splittable, compressible, for working with large amounts of binary data. Java Only.
	- —Hadoop MapFiles Indexed sequence files.
	- —Hadoop Archive Files
- HBase Database abstraction from a few large files
- S3 Easily handles lots of files

If your total data isn't >500MB, you probably shouldn't be using Hadoop!

# **Interacting with HDFS: "hdfs dfs" command**

"hdfs" is the primary command for interacting with the Hadoop file system

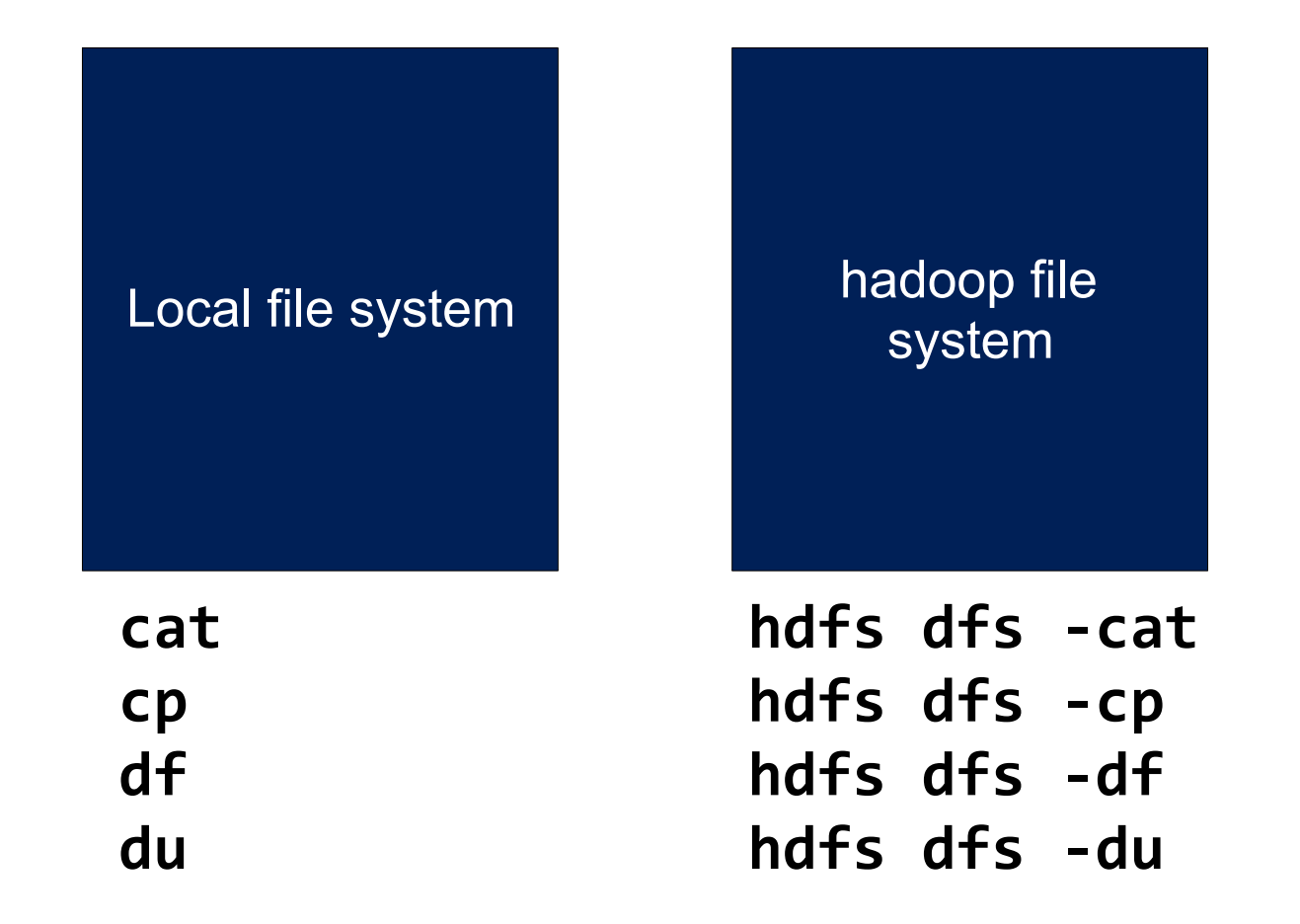

• <https://hadoop.apache.org/docs/current/hadoop-project-dist/hadoop-hdfs/HdfsUserGuide.html>

### **Make a remote directory; copy files; list them; cat them**

```
$	hdfs	dfs	-rm	-R	tmp	
rm: `tmp': No such file or directory
$	cat	README.md	
This is a readme file.
one		
two	
three.	
Just another file
$	hdfs	dfs	-ls	tmp	
ls:	`tmp':	No	such	file	or	directory	
$	hdfs	dfs	-mkdir	tmp
$	hdfs	dfs	-put	README.md	tmp/	
$	hdfs	dfs	-ls	tmp/
Found 1 items<br>-rw-r--r-- 1 hadoop hadoop
                                        58 2015-12-10 19:41 tmp/README.md
$	hdfs	dfs	-cat	tmp/README.md
This is a readme file.
one		
two	
three.	
Just another file
```
 $\boldsymbol{\phi}$ 

# **Informational Commands**

**[hadoop@ip-172-31-39-51 ~]\$ hdfs dfs -ls / Found 3 items**  drwxrwxrwt - hdfs hadoop 0 2017-02-05 18:11 /tmp drwxr-xr-x - hdfs hadoop 0 2017-02-05 18:11 /user drwxr-xr-x - hdfs hadoop 0 2017-02-05 18:11 /var **[hadoop@ip-172-31-39-51 ~]\$ [hadoop@ip-172-31-39-51 ~]\$ hdfs dfs -du 587214 tmp [hadoop@ip-172-31-39-51 ~]\$**

### **hdfs dfsadmin — administrative commands**

```
[hadoop@ip-172-31-39-51 \sim ]$ hdfs dfsadmin -report
Configured	Capacity:	74033651712	(68.95	GB)	
Present Capacity: 73748590592 (68.68 GB)
DFS	Remaining:	73741402112	(68.68	GB)	
DFS	Used:	7188480	(6.86	MB)	
DFS	Used%:	0.01%	
Under replicated blocks: 0
Blocks with corrupt replicas: 0
Missing blocks: 0
Missing blocks (with replication factor 1): 0
                      -------------------------------------------------	
Live datanodes (1):
Name: 172.31.39.51:50010 (ip-172-31-39-51.ec2.internal)
Hostname: ip-172-31-39-51.ec2.internal
Decommission Status : Normal
Configured	Capacity:	74033651712	(68.95	GB)	
DFS	Used:	7188480	(6.86	MB)	
Non DFS Used: 285061120 (271.86 MB)
DFS	Remaining:	73741402112	(68.68	GB)	
DFS	Used%:	0.01%	
DFS Remaining%: 99.61%
Configured Cache Capacity: 0 (0 B)
Cache Used: 0 (0 B)
Cache Remaining: 0 (0 B)
Cache Used%: 100.00%
Cache Remaining%: 0.00%
Xceivers: 1
Last contact: Tue Feb 07 00:10:35 UTC 2017
```
 $[hadoop@ip-172-31-39-51 \sim ]$ \$

# **Tuning HDFS for performance and robustness**

File system configuration parameters: /etc/hadoop/conf/hdfs-site.xml <configuration> 

```
		<property>	
    				<name>dfs.datanode.data.dir</name>	
    				<value>file:///mnt/hdfs,file:///mnt1/hdfs</value>	
  		</property>	
  		<property>	
    				<name>dfs.namenode.name.dir</name>	
    				<value>file:///mnt/namenode,file:///mnt1/namenode</value>	
  		</property>	
...	
  		<property>	
    				<name>dfs.datanode.available-space-volume-choosing-policy.balanced-space-preference-fraction</name>	
    				<value>1.0</value>	
  		</property>	
  		<property>	
    				<name>dfs.replication</name>	
    				<value>1</value>	
  		</property>	
  		<property>	
    				<name>dfs.datanode.available-space-volume-choosing-policy.balanced-space-threshold</name>	
    				<value>10737418240</value>	
  		</property>	
  		<property>	
    				<name>dfs.datanode.du.reserved</name>	
    				<value>536870912</value>	
  		</property>	
https://hadoop.apache.org/docs/r2.7.1/hadoop-project-dist/hadoop-hdfs/hdfs-default.xml
```
*—"You can tune a file system, but you can tune a fish." — UNIX Man Page, circa* 

# **Install FoxyProxy Standard**

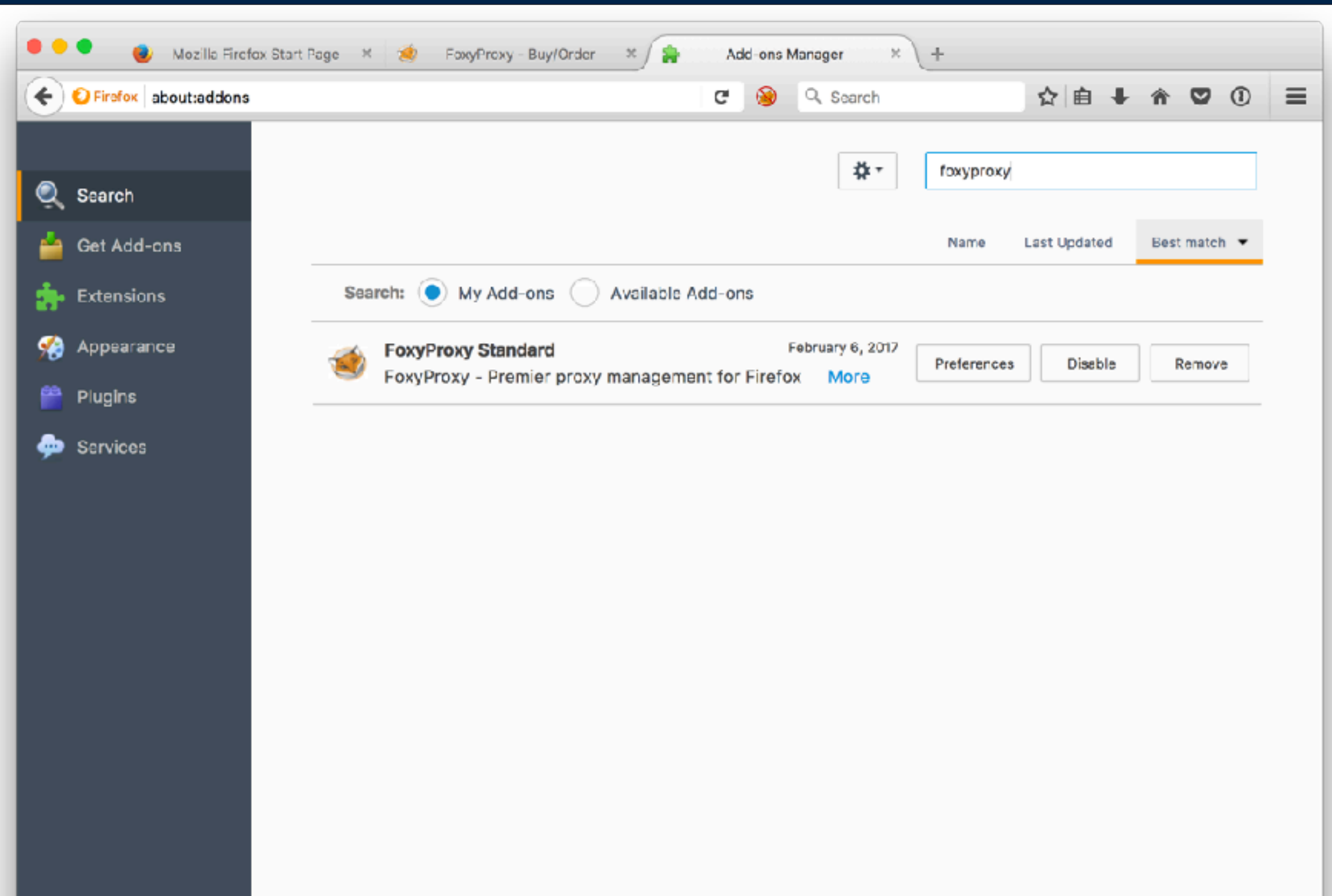

# **"View Cluster Details"**

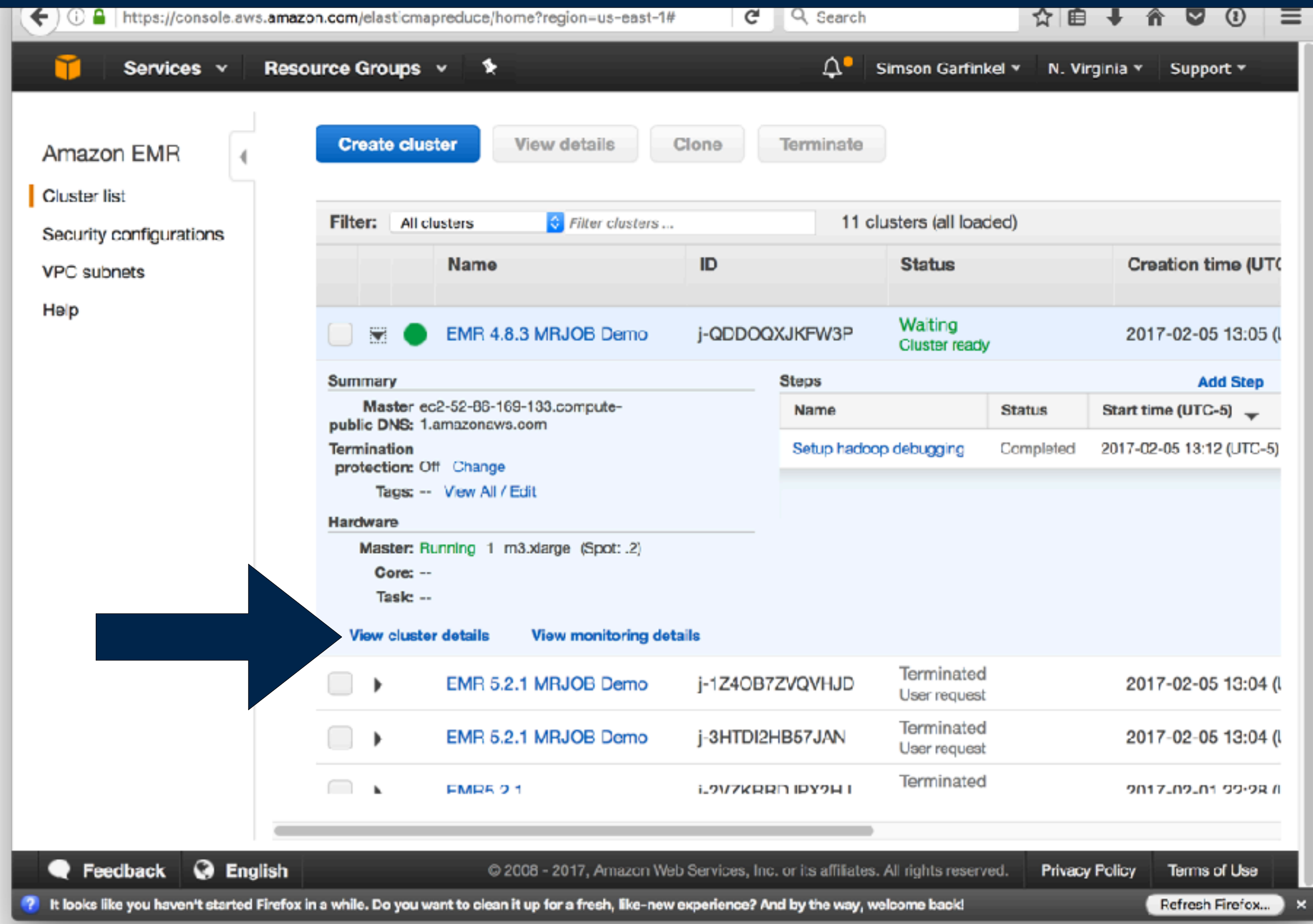
## **"Enable Web Connection"**

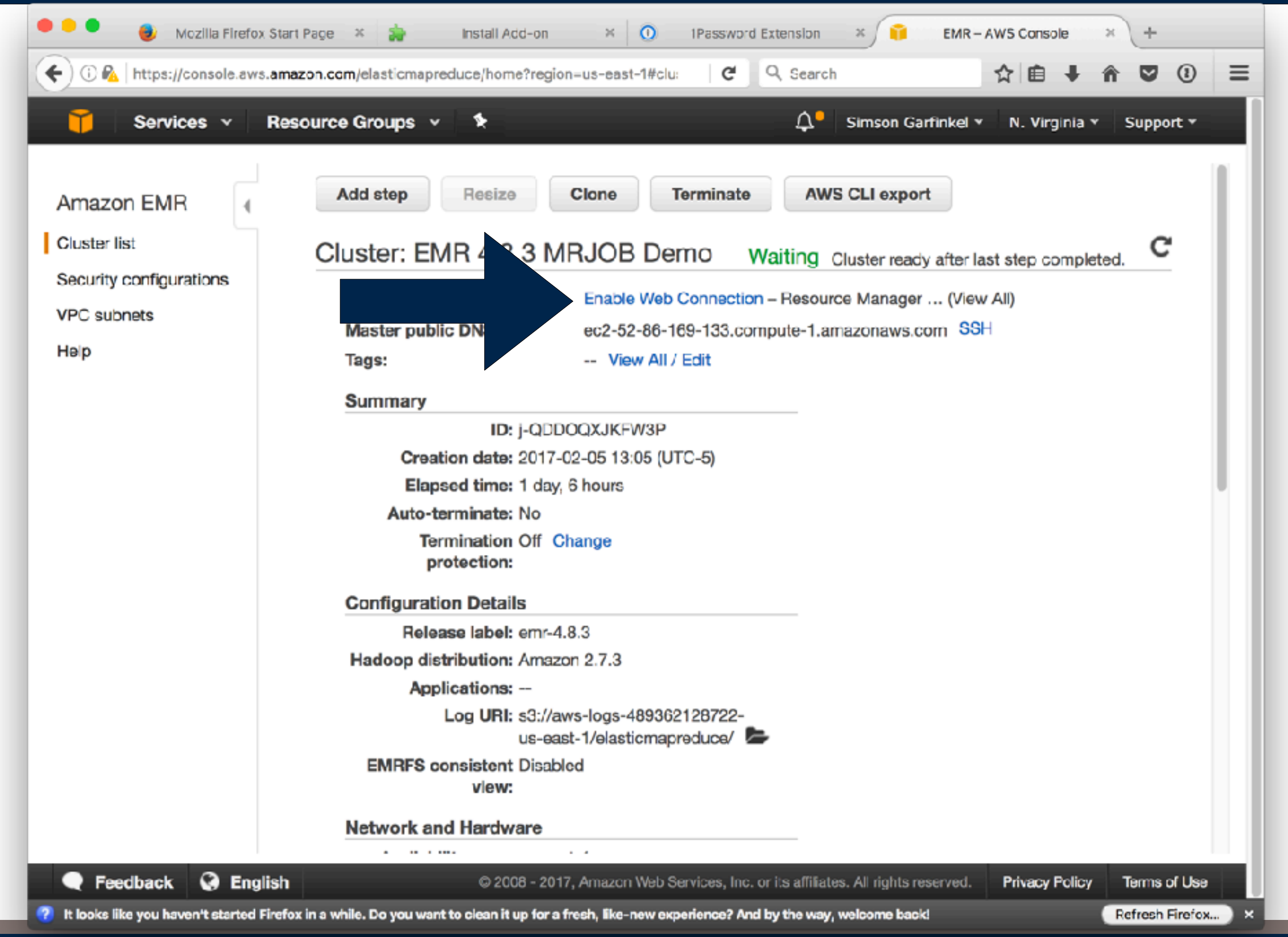

## **Open an SSH tunnel...**

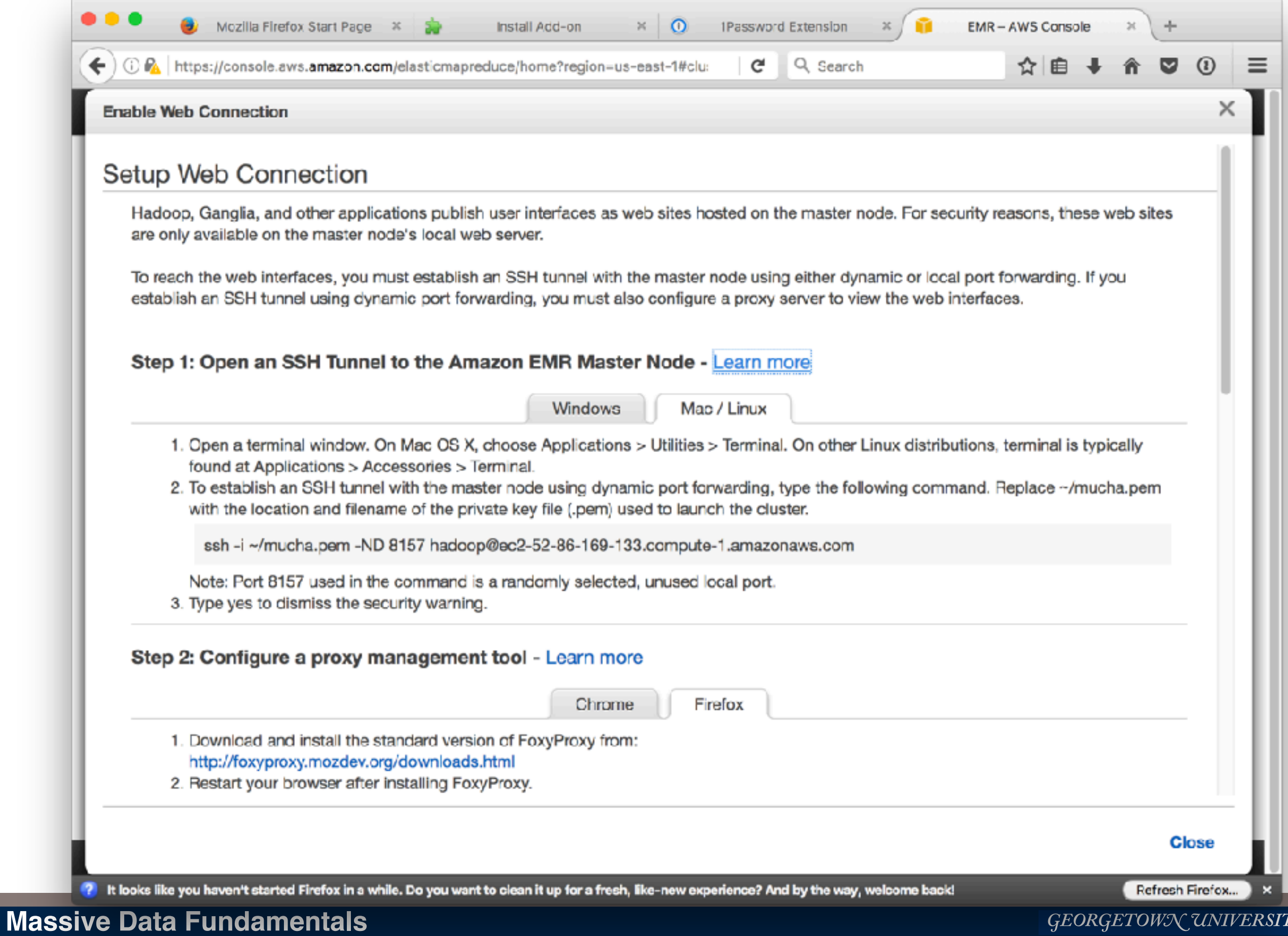

GEORGETOWN UNIVERSITY

*38*

## **Create the foxyproxy-settings.xml**

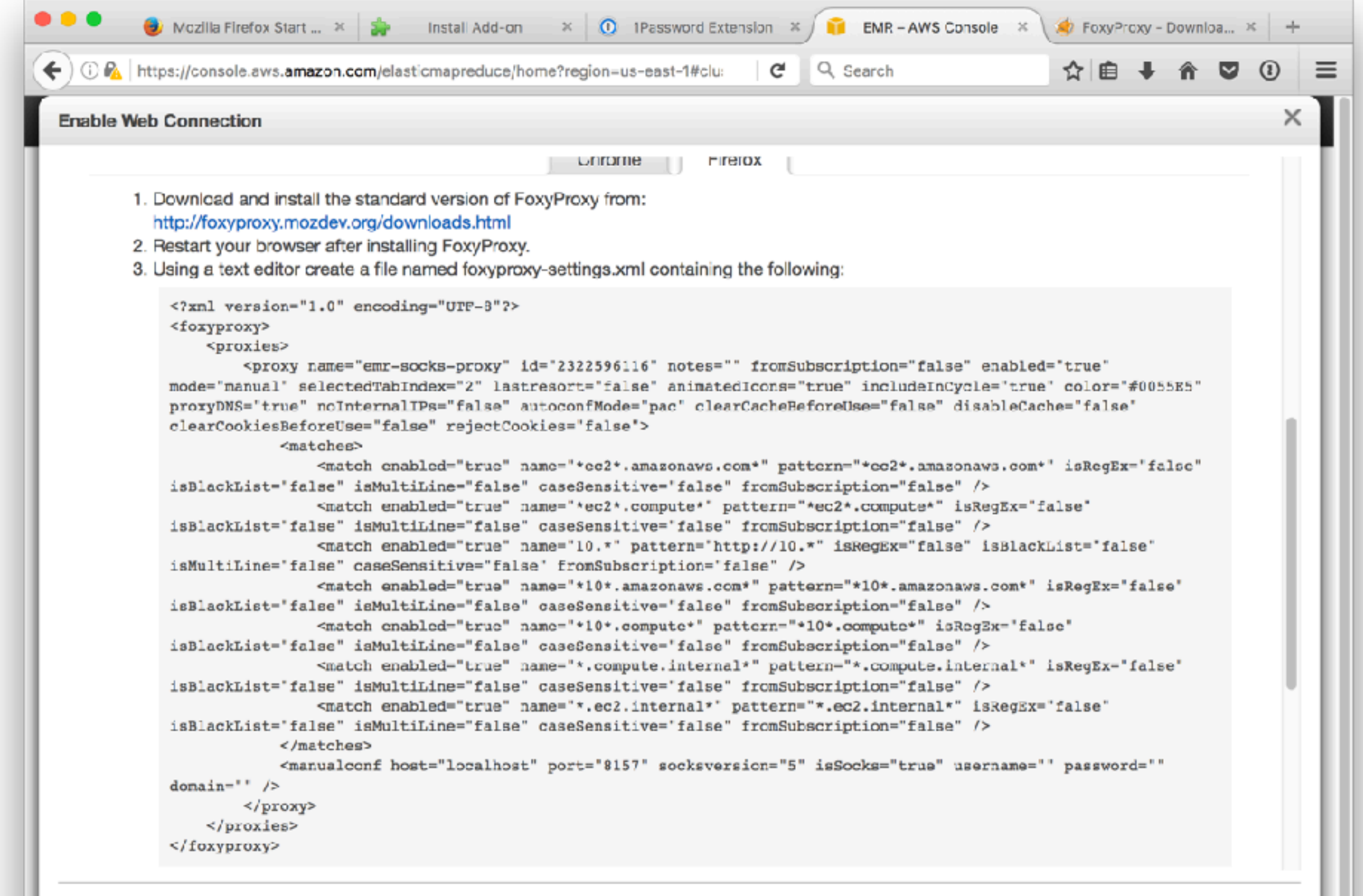

<sup>2</sup> It looks like you haven't started Firefox in a while. Do you want to clean it up for a fresh, like-new experience? And by the way, welcome back!

 $\boldsymbol{\times}$ 

**Close** 

Refresh Firefox...

## **Created foxyproxy-settings.xml (using cat, here)**

 $\bullet\bullet\bullet$  $\text{simsong}$  -bash - 80×45 目 Last login: Mon Feb 6 19:23:21 on ttys000 You have new mail. .bash profile .bashrc Missing filename ("less --help" for help) [Dance  $\sim$  19:26:08]\$ cat > foxyproxy-settings.xml <?xml version="1.0" encoding="UTF-8"?> <foxyproxy> <proxies> <proxy name="emr-socks-proxy" id="2322596116" notes="" fromSubscription= "false" enabled="true" mode="manual" selectedTabIndex="2" lastresort="false" ani matedIcons="true" includeInCycle="true" color="#0055E5" proxyDNS="true" noIntern alIPs="false" autoconfMode="pac" clearCacheBeforeUse="false" disableCache="false " clearCookiesBeforeUse="false" rejectCookies="false"> <matches> <match enabled="true" name="\*ec2\*.amazonaws.com\*" pattern="\*ec2\* .amazonaws.com\*" isRegEx="false" isBlackList="false" isMultiLine="false" caseSen sitive="false" fromSubscription="false" /> <match enabled="true" name="\*ec2\*.compute\*" pattern="\*ec2\*.compu te\*" isRegEx="false" isBlackList="false" isMultiLine="false" caseSensitive="fals e" fromSubscription="false" /> <match enabled="true" name="10.\*" pattern="http://10.\*" isReqEx= "false" isBlackList="false" isMultiLine="false" caseSensitive="false" fromSubscr  $i="false"$  /> <match enabled="true" name="\*10\*.amazonaws.com\*" pattern="\*10\*.a mazonaws.com\*" isRegEx="false" isBlackList="false" isMultiLine="false" caseSensi tive="false" fromSubscription="false" /> <match enabled="true" name="\*10\*.compute\*" pattern="\*10\*.compute \*" isRegEx="false" isBlackList="false" isMultiLine="false" caseSensitive="false" fromSubscription="false" /> <match enabled="true" name="\*.compute.internal\*" pattern="\*.comp ute.internal\*" isRegEx="false" isBlackList="false" isMultiLine="false" caseSensi tive="false" fromSubscription="false" /> <match enabled="true" name="\*.ec2.internal\*" pattern="\*.ec2.inte rnal\*" isReqEx="false" isBlackList="false" isMultiLine="false" caseSensitive="fa lse" fromSubscription="false" /> </matches> <manualconf host="localhost" port="8157" socksversion="5" isSocks="t rue" username="" password="" domain="" /> </proxy> </proxies> </foxyproxy> [Dance  $\sim$  19:26:14]\$

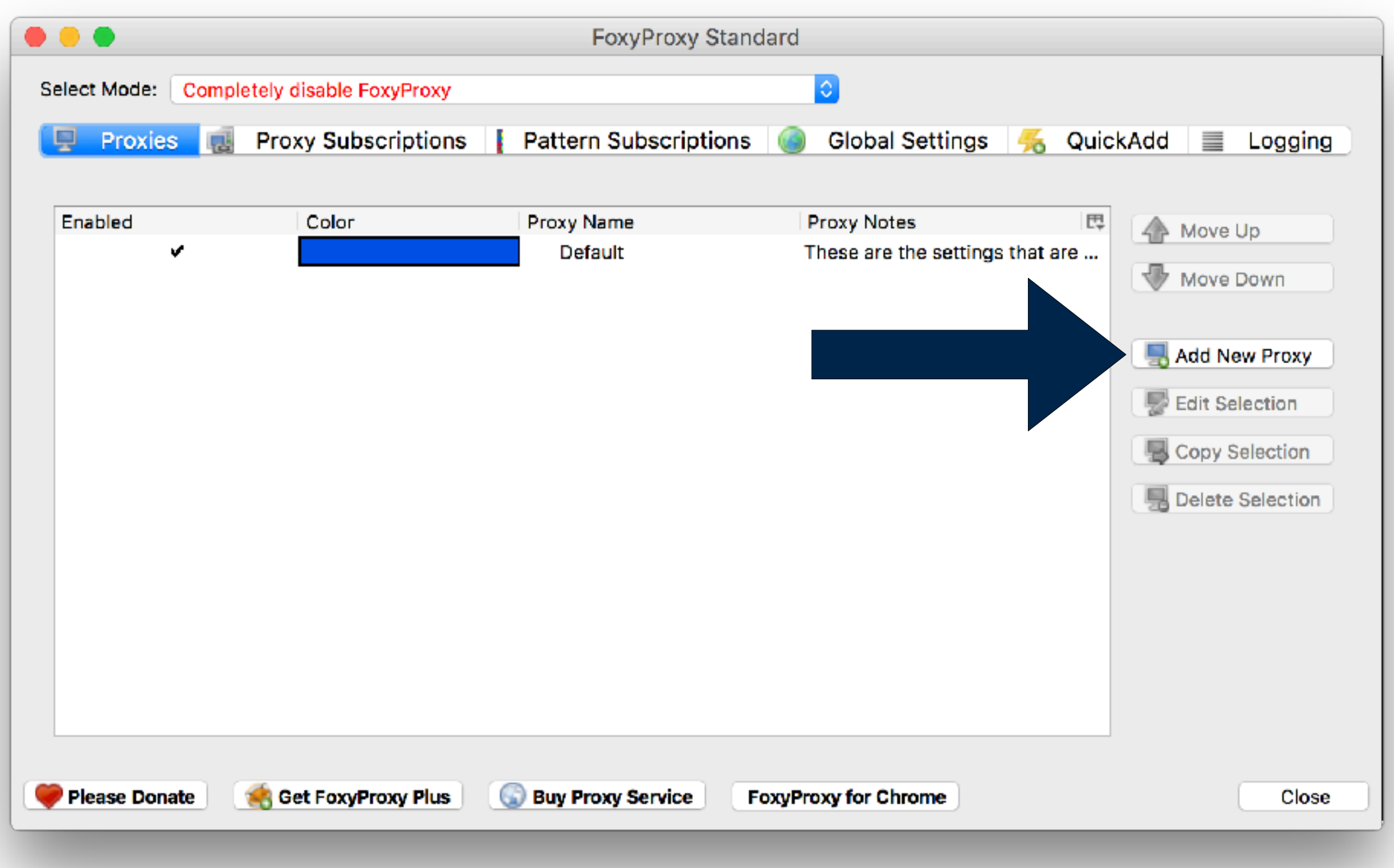

 $\circ\bullet\bullet$ **FoxyProxy Standard Proxy Details URL Patterns** ⋇ General  $\frac{1}{20}$  $\Box$  $\langle$  $\rightarrow$  $\frac{1}{1000}$   $\vee$ ¢ Ô  $\Box$ 全 simsong Q Search Ξ. ◯ **1** Da Name **Favorites 3**foxyproxy-settings.xml To 梦 Dropbox (SL... **Downloads** To Google Drive ◬ Google Drive To 屳 simsong Dropbox (SLGECR) To ◉ anly502\_2017\_spring Ye All My Files ⊜ **Pictures** Ye **iCloud Drive SASFolder** Ye **GU ANLY 50... VirtualBox VMs** Fe NationalPrivacyResearchStrategy.pdf Fel  $\curvearrowright$  Applications **DFRWS** Fe Desktop SP-2016-07-0123.R1.pdf Fe com.apple.Safari.plist **Documents** Fe 2017-01-28-23-04-12.pdf Ja Marian Garfin... comcast Ja **Downloads** A1\_Regrade Jal ▶ ANLY 502 Spring 2017 STAFF Ja Pictures lio l haskel tutorial daume02yaht Ja taxes.16 <u>2000 - 2000 - 200</u>  $\sim$ Cancel Open Hide extension OK Cancel

#### **Massive Data Fundamentals**

## Additional Resources

## **Useful references**

### Documentation:

• https://hadoop.apache.org/docs/stable/hadoop-project-dist/hadoop-hdfs/HdfsDesign.html

### Hadoop Architecture:

- http://bradhedlund.com/2011/09/10/understanding-hadoop-clusters-and-the-network/
- http://www.edureka.co/blog/apache-hadoop-hdfs-architecture/

#### Interview Questions

- *—HDFS. http://www.edureka.co/blog/hadoop-interview-questions-hdfs-2/*
- *—Hadoop Cluster. http://www.edureka.co/blog/hadoop-interview-questions-hadoop-cluster/*

### Hadoop Online Tutorial - http://hadooptutorial.info/

- Big Data | Hadoop | Map Reduce | Hive | Pig | HBase | Flume
- http://hadooptutorial.info/hadoop-certification-dump-questions/
- http://hadooptutorial.info/hadoop-interview-questions-and-answers-part-2/

## **Resources for understanding EC2**

### Current instances:

• <http://www.ec2instances.info/>

Getting started with AWS and Python:

• <https://aws.amazon.com/articles/Python/3998>

mrjob:

• Donald Miner PyCon 2015 - [https://www.youtube.com/watch?v=b8HLYUp\\_fA8](https://www.youtube.com/watch?v=b8HLYUp_fA8)

### AWS Slideshow about EMR:

• <http://www.slideshare.net/AmazonWebServices/deep-dive-amazon-elastic-map-reduce>

### S3 and Hadoop performance:

- <http://blog.mortardata.com/post/58920122308/s3-hadoop-performance>
- <https://aws.amazon.com/blogs/aws/amazon-s3-performance-tips-tricks-seattle-hiring-event/>
- Nice explanation of Hadoop joins:
	- <https://chamibuddhika.wordpress.com/2012/02/26/joins-with-map-reduce/>
	- <http://blog.matthewrathbone.com/2013/02/09/real-world-hadoop-implementing-a-left-outer-join-in-hadoop-map-reduce.html>

## **AWS re:Invent (Amazon's trade show)**

https://reinvent.awsevents.com/

<https://www.youtube.com/user/AmazonWebServices/Cloud>

- "State of the Union: AWS Storage Services" http://bit.ly/1khmDP6
- "Self-service Cloud Services" <http://bit.ly/1khmIm5>
- "Real-World Smart Applications with Amazon Machine Learning"
	- <http://bit.ly/1khmLyj>
- "Amazon RDS for PostgreSQL"
	- <http://bit.ly/1khmM5g>

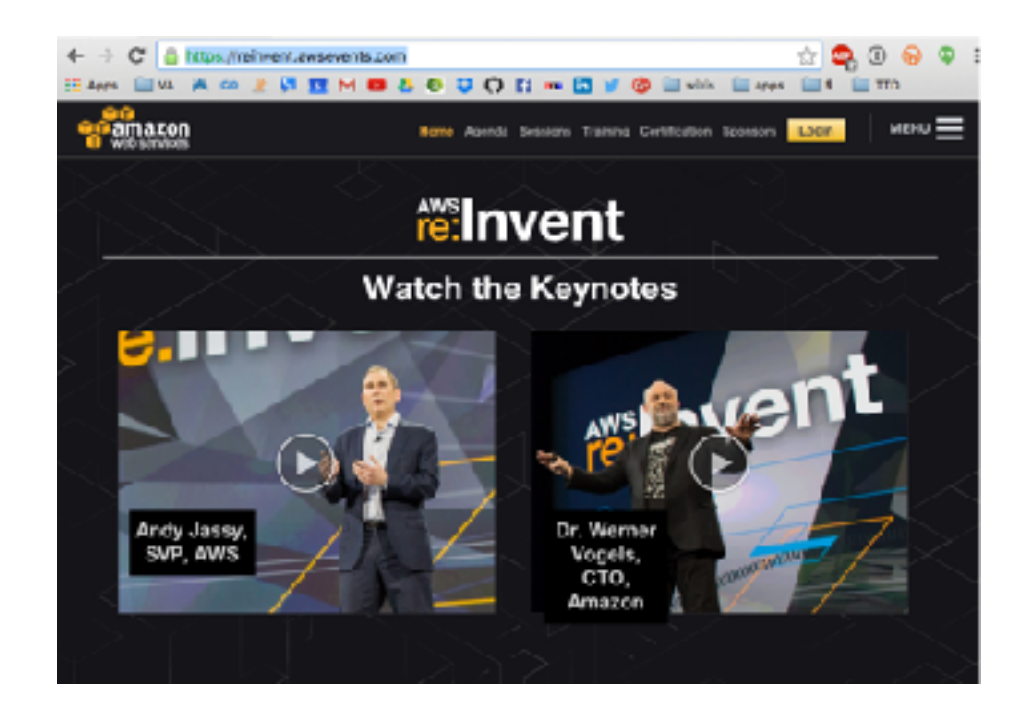

# **git - Get to know it**

### Use git for:

- Storing your work
- (soon: Submitting your homework programs)

### Git tutorials:

- <https://try.github.io/levels/1/challenges/1>
- <http://git-scm.com/docs/gittutorial>
- https://www.atlassian.com/git/tutorials/

### Git GUI: Atlassan SourceTree:

• https://www.sourcetreeapp.com/

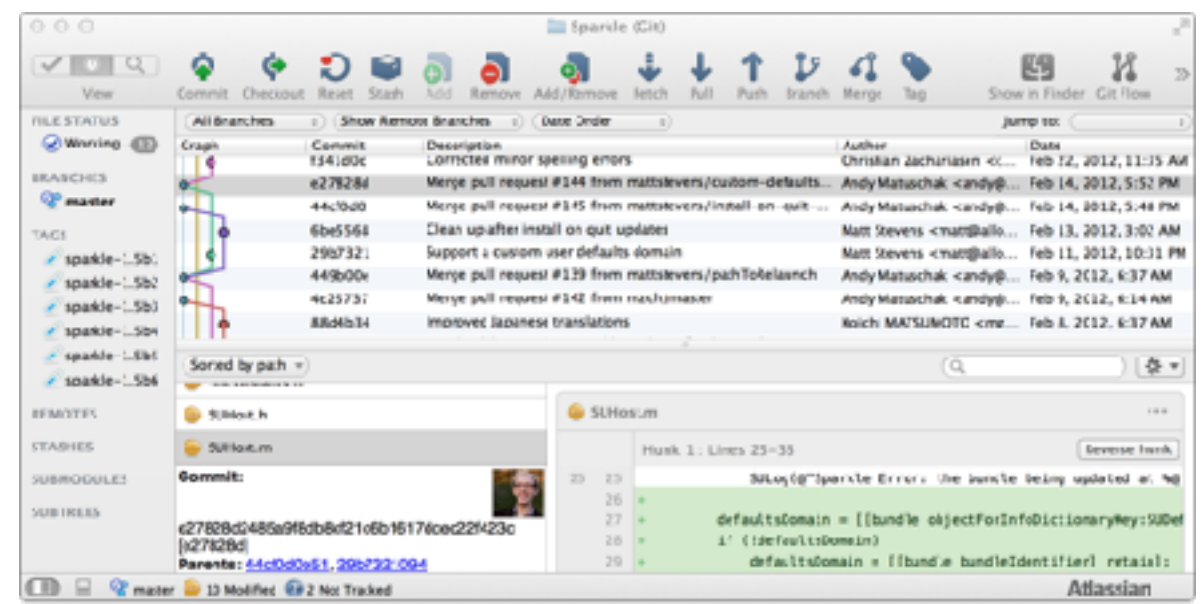

# A worked example

### **Basic Web Architecture**

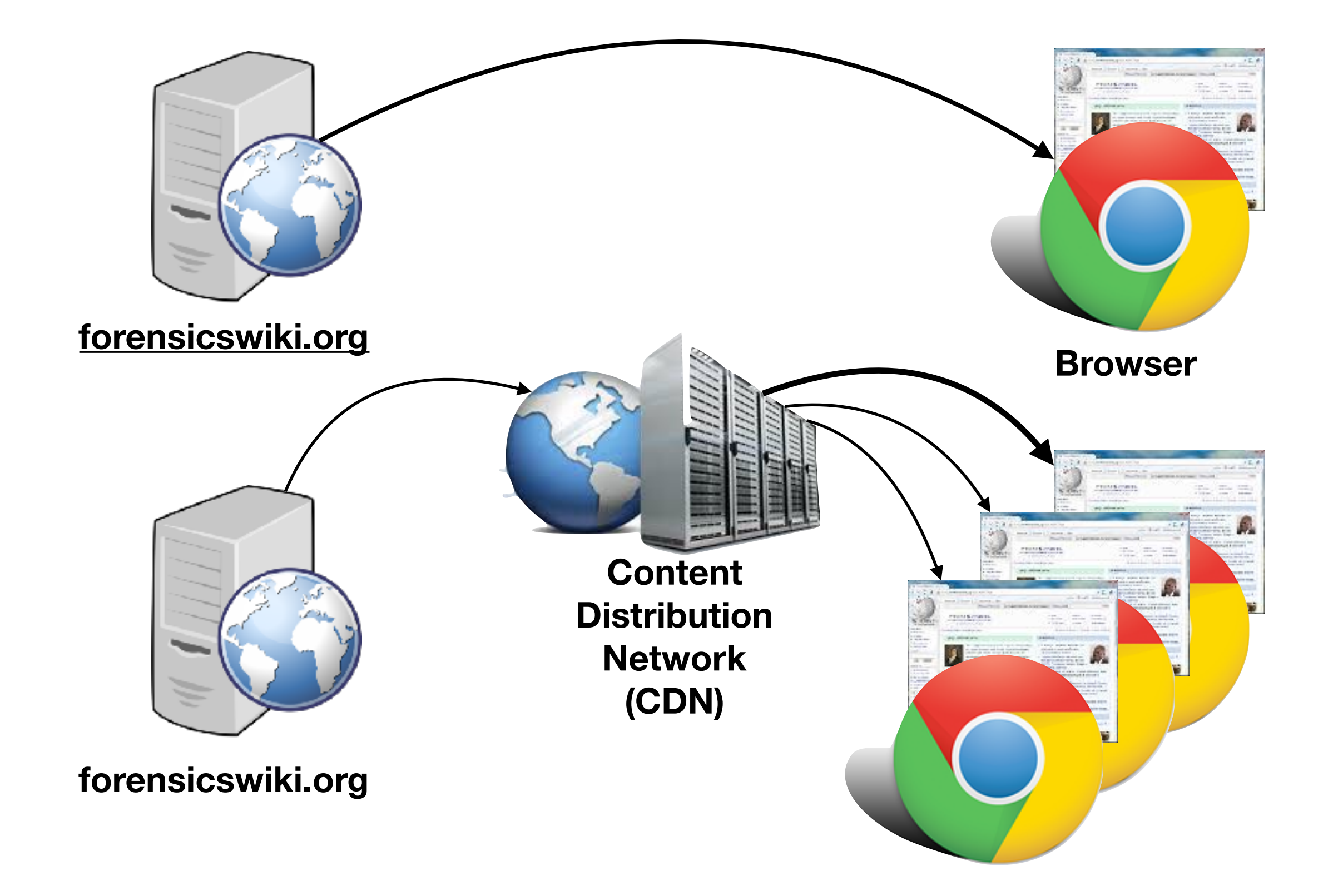

## **CDN — Key points**

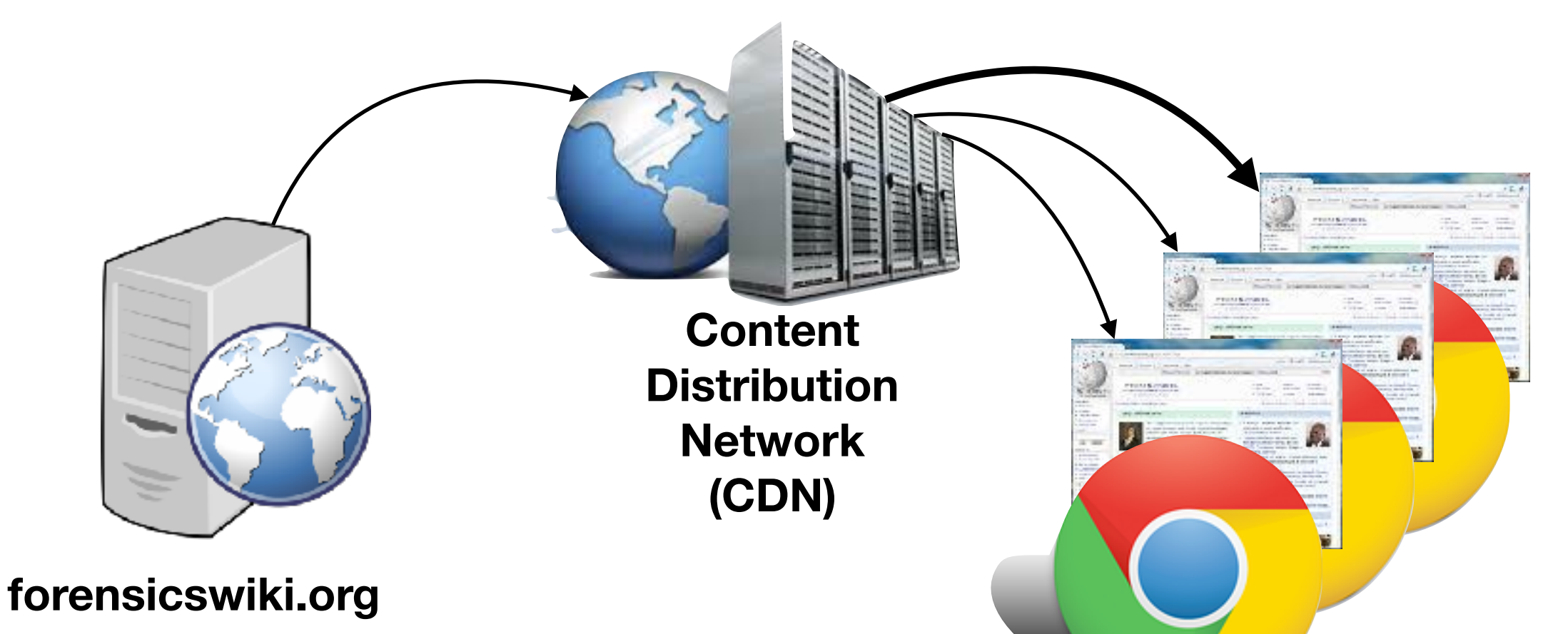

CDN Rules:

- 1. Page moves from web server to CDN *with first request*.
- 2. Subsequent requests satisfied by CDN.
- 3. After time T, the page is removed from the CDN.

To answer:

1. How many page fetches would benefit from a CDN?

## **The Forensics Wiki logfile:**

On S3:

.

.

\$ **aws s3 ls s3://gu-anly502/**

PRE A1/ PRE A2/ PRE A3/ **PRE L04/** PRE gutenberg/ PRE logs/ PRE maxmind/ PRE new folder/ PRE ps03/ PRE ps04/

\$ **aws s3 ls s3://gu-anly502/logs/** 2017-01-08 23:56:48 4268793922 forensicswiki.2012.txt 

\$ **aws s3 cp s3://gu-anly502/logs/forensicswiki.2012.txt - | head -2** 77.21.0.59 - - [01/Jan/2012:00:35:03 -0800] "GET /wiki/Write Blockers HTTP/1.1" 200 5742 "-" "Mozilla/5.0 (Macintosh; Intel Mac OS X 10 6 8) AppleWebKit/534.52.7 (KHTML, like Gecko) Version/5.1.2 Safari/534.52.7" 77.21.0.59 - - [01/Jan/2012:00:35:04 -0800] "GET /w/skins/common/ wikibits.js?270 HTTP/1.1" 200 31165 "http://www.forensicswiki.org/wiki/ Write Blockers" "Mozilla/5.0 (Macintosh; Intel Mac OS X 10 6 8) AppleWebKit/534.52.7 (KHTML, like Gecko) Version/5.1.2 Safari/534.52.7"

## **<s3://gu-anly502/logs/forensicswiki.2012.txt>**

77.21.0.59 - - [01/Jan/2012:00:35:04 -0800] "GET /w/skins/common/ wikibits.js?270 HTTP/1.1" 200 31165 "http://www.forensicswiki.org/ wiki/Write Blockers" "Mozilla/5.0 (Macintosh; Intel Mac OS X 10 6 8) AppleWebKit/534.52.7 (KHTML, like Gecko) Version/5.1.2 Safari/ 534.52.7" 

77.21.0.59 - Source IP Address

 $[01/Jan/2012:00:35:04 -0800] - Time$ 

/w/skins/common/wikibits.js?270 - URL

http://www.forensicswiki.org/wiki/Write Blockers - Refer (prev page)

31165 - Bytes Transferred

We want to compute the distribution of (*URL, Bytes Transferred*) tuples.

## **Basic Plan — "Word count" pattern on (URL,size)**

#### Input:

77.21.0.59 - - [01/Jan/2012:00:35:04 -0800] "GET /w/skins/common/ wikibits.js?270 HTTP/1.1" 200 31165 "http://www.forensicswiki.org/ wiki/Write\_Blockers" "Mozilla/5.0 (Macintosh; Intel Mac OS X 10\_6\_8) AppleWebKit/534.52.7 (KHTML, like Gecko) Version/5.1.2 Safari/ 534.52.7" 

#### Mapper:

Input -> (/w/skins/common/wikibits.js?270, 31165) : 1

#### Reducer:

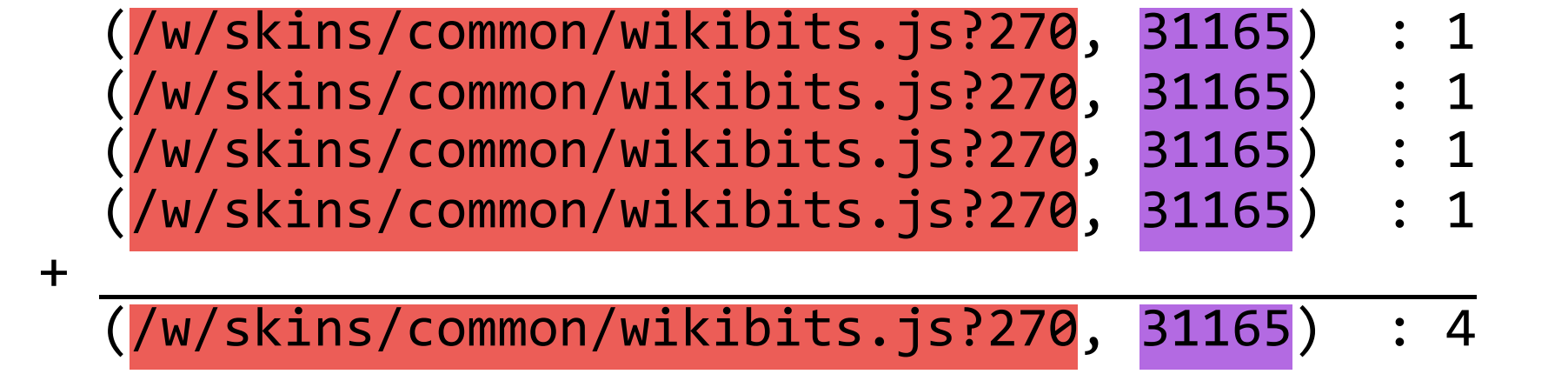

### Trick: Get the parsing right!

## **Basic word-count MRJOB**

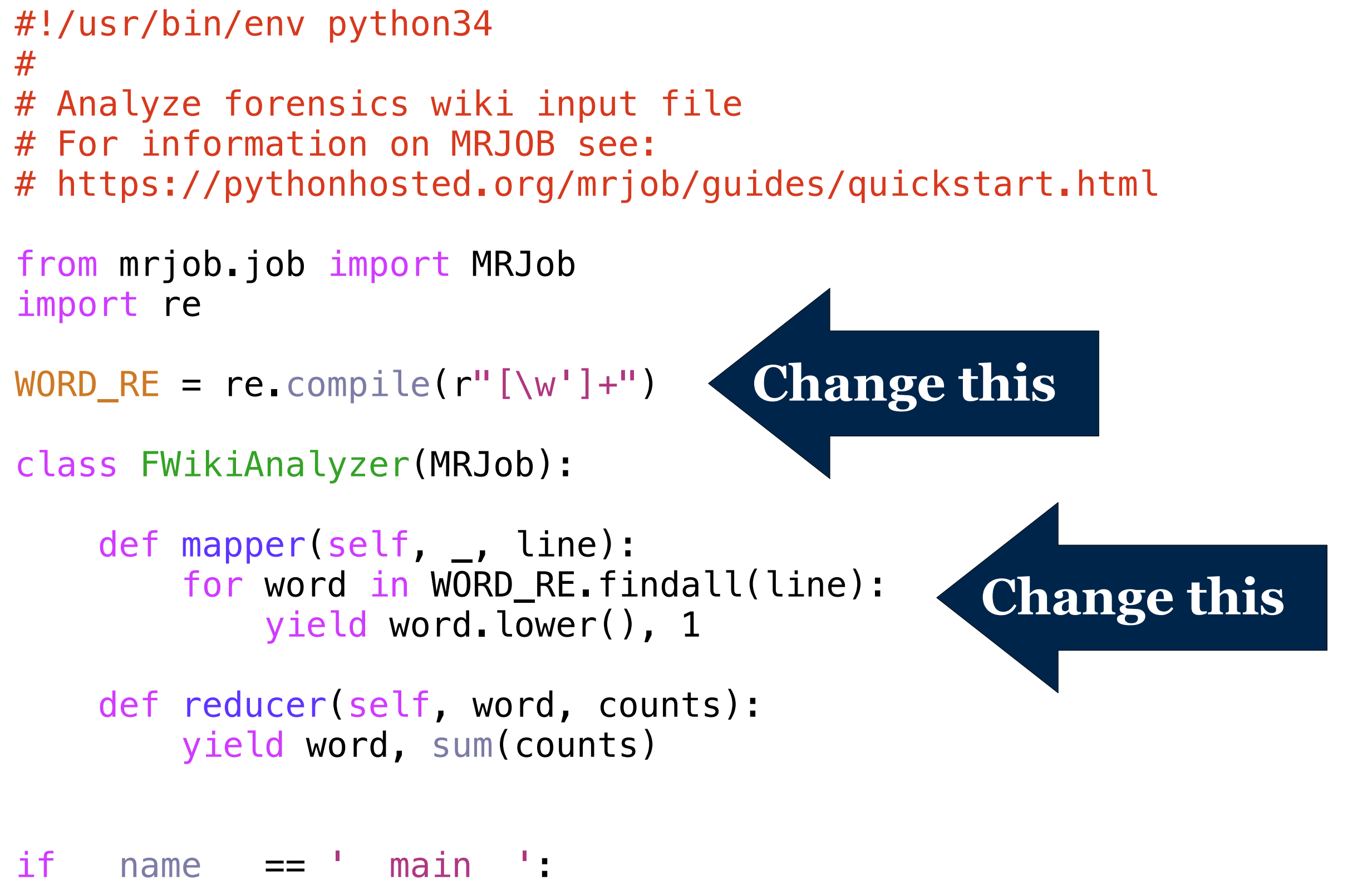

MRWordFreqCount.run()

## **Modify for Apache Combined Log file**

```
from mrjob.job import MRJob 
import re
```

```
CLR_RE = re.compile(r'^(\S+) (\S+) (\S+) \{([^{\wedge}]]+)\}]''(\S+) (\S+)\S+'' (\S+) (\S+) "([^"]*)" "([^"]*)"')
```

```
class FWikiAnalyzer(MRJob):
```

```
 def mapper(self, _, line): 
    m = CLR RE.search(line)
    ( verb, path, http ) = m.group(5).split(" ")
     yield ( path,m.group(7) ) , 1
```

```
 def reducer(self, url_count, ones): 
yield url_count, sum(ones)
```

```
if _name == ' main ':
    FWikiAnalyzer.run()
```
## **This is my first try. Will it work? Probably not!**

## **Use py.test to help develop your code**

in fwiki\_cdn1.py:

```
CLR_RE = re.compile(r'^(\S+) (\S+) (\S+) ) [\([^{\wedge}]]+) \] "(\S+) (\S+) \S+" (\S+)
(\sqrt{S+}) "([^{\wedge}"]*)" "([^{\wedge}"]*)"')
```
Test the regular expression with assert statements in a test program.

```
#!/usr/bin/env python34
import fwiki cdn1
log='77.21.0.59	-	-	[01/Jan/2012:00:35:04	-0800]	"GET	/w/skins/common/
wikibits.js?270	HTTP/1.1"	200	31165	"http://www.forensicswiki.org/wiki/
Write_Blockers" "Mozilla/5.0 (Macintosh; Intel Mac OS X 10_6_8) AppleWebKit/
534.52.7 (KHTML, like Gecko) Version/5.1.2 Safari/534.52.7"'
#	create	a	test																																																																																																																																																																																																																																																																													
def test CLR RE():
    m = \overline{f}wiki cdn1.CLR_RE.search(log)
    assert m.\overline{group(1)} = 77.21.0.59"assert m.group(2)=="-"
    assert m.group(3)=="-"
    assert m.group(4) == "01/Jan/2012:00:35:04 -0800"assert m.group(5)=="GET /w/skins/common/wikibits.js?270 HTTP/1.1"
    assert m.group(6)=="200"
    assert m.group(7) == "31165"assert m.group(8) == "Mozilla/5.0 (Macintosh; Intel Mac OS X 10 6 8)AppleWebKit/534.52.7 (KHTML, like Gecko) Version/5.1.2 Safari/534.52.7"
                         imports the code for testing!
                                          references the RE!
```
### **Test**

 $$ 1s -1$ 

-rw-rw-r-- 1 hadoop hadoop 609 Feb 6 11:28 fwiki\_cdn1.py -rw-rw-r-- 1 hadoop hadoop 849 Feb 6 11:37 fwiki\_cdn1\_test.py

### **Test**

 $$ 1s -1$ -rw-rw-r-- 1 hadoop hadoop 609 Feb 6 11:28 fwiki cdn1.py -rw-rw-r-- 1 hadoop hadoop 849 Feb 6 11:37 fwiki cdn1 test.py

[hadoop@ip-172-31-39-51 L04]\$ py.test

```
================================ test session starts ================================
platform linux - Python 3.4.3, pytest-3.0.6, py-1.4.32, pluggy-0.4.0rootdir: /home/hadoop/anly502_2017_spring/L04, inifile: 
collected 1 items
```
fwiki\_cdn1\_test.py F

```
===================================== FAILURES ====================================== 
                                       ____________________________________ test_CLR_RE ____________________________________
     def test_CLR_RE():
         m = fwiki_cdn1.CLR_RE.search(log)
         assert m.group(1)=="77.21.0.59"
         assert m.group(2)=="-"
         assert m.group(3)=="-"
         assert m.group(4)=="01/Jan/2012:00:35:04 -0800"
> assert m.group(5)=="GET /w/skins/common/wikibits.js?270 HTTP/1.1"
E assert 'GET' == 'GET /w/skins/common/wikibits.js?270 HTTP/1.1'
E - GET
E + GET /w/skins/common/wikibits.js?270 HTTP/1.1
fwiki_cdn1_test.py:17: AssertionError 
============================= 1 failed in 0.23 seconds ==============================
[hadoop@ip-172-31-39-51 L04]$
```
## **py.test caught the mistake!**

Old code:

```
assert m.group(1) == "77.21.0.59"assert m\text{.} group(2) == " - "assert m.group(3) == " - "assert m.group(4) == "01/Jan/2012:00:35:04 -0800"assert m.group(5)=="GET /w/skins/common/wikibits.js?270 HTTP/1.1"
          assert m.group(6) == "200"
          assert m.group(7) == "31165"assert m.group(8) == "Mozilla/5.0 (Macintosh; Intel Mac OS X 10<sub>6</sub>8)AppleWebKit/534.52.7 (KHTML, like Gecko) Version/5.1.2 Safari/534.52.7"
New code:
          assert m.group(1) == "77.21.0.59"assert m\text{.} group(2) == " - "assert m\text{.} group(3) == "-"
          assert m.group(4) == "01/Jan/2012:00:35:04 -0800"assert m.group(5) == "GET"assert m.group(6) == "/w/skins/common/wikibits.js?270"assert m.group(7) == "200"assert m.group(8) == "31165"assert m.group(9) == "http://www.forensicswiki.org/wiki/Write Blockers"
          assert m.group(10) == "Mozilla/5.0 (Macintosh; Intel Mac OS X 10 6 8)AppleWebKit/534.52.7 (KHTML, like Gecko) Version/5.1.2 Safari/534.52.7"
```
### **Correct test results:**

[hadoop@ip-172-31-39-51 L04]\$ py.test **===================== test session starts =====================**  $p$ latform linux  $-$  Python 3.4.3, pytest $-3.0.6$ , py $-1.4.32$ , pluggy-0.4.0 rootdir: /home/hadoop/anly502\_2017\_spring/L04, inifile: **collected 1 items** 

fwiki\_cdn1\_test.py .

**===================== 1 passed in 0.18 seconds ================**

## **So the regular expression is okay! I had the fields wrong in the test. How about the mapper and reducer?**

```
mapper (fwiki_cdn1.py) ...	
     class	FWikiAnalyzer(MRJob):	
         def mapper(self, , line):
              m = CLR RE.search(line)
              ( verb, path, http ) = m.group(5) .split(' "')yield ( path, m.group(7) ), 1
      ...	
mapper test:
  def test_mapper(): 
    for (key, value) in fwiki_cdn1.FWikiAnalyzer.mapper(None,
"",log): 
            assert key[0] == "/w/skins/common/wikibits.js?270"
           assert key[1] == 31165assert value == 1
```
We need a "for" loop for even a single value, because mapper() is an *iterator*.

### **test run**

```
==================================== test session starts ====================================
platform linux - Python 3.4.3, pytest-3.0.6, py-1.4.32, pluggy-0.4.0rootdir: /home/hadoop/anly502_2017_spring/L04, inifile: 
collected 2 items 
fwiki_cdn1_test.py .F 
========================================= FAILURES ========================================== 
                                 ________________________________________ test_mapper ________________________________________
     def test_mapper():
> (key,value) = fwiki_cdn1.FWikiAnalyzer.mapper(None,"",log)
fwiki_cdn1_test.py:25: 
_ _ _ _ _ _ _ _ _ _ _ _ _ _ _ _ _ _ _ _ _ _ _ _ _ _ _ _ _ _ _ _ _ _ _ _ _ _ _ _ _ _ _ _ _ _ _ 
self = None. = ''line = '77.21.0.59 - - [01/Jan/2012:00:35:04 -0800] "GET /w/skins/common/wikibits.js?270 HTTP/
1.1" 200 31165 "http://www.fore...Mozilla/5.0 (Macintosh; Intel Mac OS X 10_6_8) AppleWebKit/
534.52.7 (KHTML, like Gecko) Version/5.1.2 Safari/534.52.7"' 
     def mapper(self, _, line):
         m = CLR_RE.search(line)
> ( verb,path,http ) = m.group(5).split(" ")
E ValueError: need more than 1 value to unpack
fwiki_cdn1.py:16: ValueError 
============================ 1 failed, 1 passed in 0.22 seconds =============================
```
### **I forgot to fix the mapper!**

**Massive Data Fundamentals**

```
Old mapper:
      def mapper(self, _, line): 
          m = CLR_RE. search(line)
          ( verb, path, http ) = m \cdot g \text{roup}(5) \cdot s \text{plit}("") yield ( path, m.group(7) ) , 1
```

```
New mapper:
     def mapper(self, _, line): 
        m = CLR RE.search(line)
         yield ( m.group(6), int( m.group(8) ) ) , 1
```
New test results:

[hadoop@ip-172-31-39-51 L04]\$ py.test **==================================== test session starts ====================================**  $p$ latform linux  $-$  Python 3.4.3,  $py$ test $-3.0.6$ ,  $py-1.4.32$ ,  $p$ luggy $-0.4.0$ rootdir: /home/hadoop/anly502\_2017\_spring/L04, inifile: **collected 2 items** 

fwiki\_cdn1\_test.py ..

**================================= 2 passed in 0.19 seconds ==================================**

## **Test the reducer**

### Reducer:

```
 def reducer(self, url_count, ones): 
    yield url count, sum(ones)
```
#### Reducer Test:

```
def test reducer():
     key = ("/w/skins/common/wikibits.js?270",31165) 
    values = [1, 1, 1, 1]for (key2, value2) in fwiki_cdn1.FWikiAnalyzer.reducer(None, key, values):
         assert key2[0] == "/w/skins/common/wikibits.js?270"
         assert key2[1] == 31165 
        assert value2 == 4
```
#### Results:

[hadoop@ip-172-31-39-51 L04]\$ py.test

```
==================================== test session starts ====================================
platform linux -- Python 3.4.3, pytest-3.0.6, py-1.4.32, pluggy-0.4.0 
rootdir: /home/hadoop/anly502_2017_spring/L04, inifile: 
collected 3 items
```
fwiki cdn1 test.py ...

**================================= 3 passed in 0.18 seconds ==================================** [hadoop@ip-172-31-39-51 L04]\$

## **Worked the first time!**

## **Run locally with a small set of data**

```
$ aws s3 cp s3://gu-anly502/logs/forensicswiki.2012.txt - \vert \ \ranglehead -100 > /tmp/forensicswiki.2012-100.txt
download failed: s3://gu-anly502/logs/forensicswiki.2012.txt to -
[Errno	32]	Broken	pipe
```

```
$	python34	fwiki_cdn1.py	-r	local	/tmp/forensicswiki.2012-100.txt	
Using configs in /home/hadoop/.mrjob.conf
Creating temp directory /tmp/fwiki_cdn1.hadoop.
20170206.122122.483854	
Running step 1 of 1...Streaming final output from /tmp/fwiki cdn1.hadoop.
20170206.122122.483854/output...	
\lceil "/", 388]
[''/favicon.ico", 275] 4
["/logo.png", 173] 1<br>["/logo.png", 47549] 1
["/logo.png", 47549]
\lceil"/logo.png", 47550] 2
\lceil"/w/skins/common/ajax.js?270", 5069] 1
```
## **Run with Hadoop:**

...

\$ **python34 fwiki\_cdn1.py -r hadoop \ s3://gu-anly502/logs/forensicswiki.2012.txt \ -o<s3://anly502-slg/L04-1/>**

## **Run with Hadoop:**

\$ **python34 fwiki\_cdn1.py -r hadoop s3://gu-anly502/logs/forensicswiki.2012.txt -o <s3://anly502-slg/L04-1/>**

#### Lots of errors!

[hadoop@ip-172-31-39-51 L04]\$ python34 fwiki cdn1.py -r hadoop s3://gu-anly502/logs/forensicswiki.2012.txt -o s3:// anly502-slg/L04-1/ Using configs in /home/hadoop/.mrjob.conf Using Hadoop version 2.7.3 Looking for Hadoop streaming jar in /usr/lib/hadoop... Found Hadoop streaming jar: /usr/lib/hadoop/hadoop-streaming.jar Creating temp directory /tmp/fwiki cdn1.hadoop.20170206.121721.581934 Copying local files to hdfs:///user/hadoop/tmp/mrjob/fwiki\_cdn1.hadoop.20170206.121721.581934/files/... Running step 1 of  $1...$ packageJobJar: [] [/usr/lib/hadoop/hadoop-streaming-2.7.3-amzn-1.jar] /tmp/streamjob2087561882746549198.jar tmpDir=null Connecting to ResourceManager at ip-172-31-39-51.ec2.internal/172.31.39.51:8032 Connecting to ResourceManager at ip-172-31-39-51.ec2.internal/172.31.39.51:8032 Loaded native gpl library Successfully loaded & initialized native-lzo library [hadoop-lzo rev 8d8f819de6dcf9e76105e2d20797d885f3804dee] Total input paths to process : 1 number of splits:64 Submitting tokens for job: job 1486318287298 0002 Submitted application application 1486318287298 0002 The url to track the  $job: http://ip-172-31-39-51.ec2.internal:20888/proxy/application 1486318287298 0002/$ Running job: job 1486318287298 0002 Job job 1486318287298 0002 running in uber mode : false map 0% reduce 0% Task Id : attempt\_1486318287298\_0002\_m\_000000\_0, Status : FAILED Error: java.lang.RuntimeException: PipeMapRed.waitOutputThreads(): subprocess failed with code 1 at org.apache.hadoop.streaming.PipeMapRed.waitOutputThreads(PipeMapRed.java:322) at org.apache.hadoop.streaming.PipeMapRed.mapRedFinished(PipeMapRed.java:535) at org.apache.hadoop.streaming.PipeMapper.close(PipeMapper.java:130) at org.apache.hadoop.mapred.MapRunner.run(MapRunner.java:61) at org.apache.hadoop.streaming.PipeMapRunner.run(PipeMapRunner.java:34) at org.apache.hadoop.mapred.MapTask.runOldMapper(MapTask.java:455) at org.apache.hadoop.mapred.MapTask.run(MapTask.java:344) at org.apache.hadoop.mapred.YarnChild\$2.run(YarnChild.java:164) at java.security.AccessController.doPrivileged(Native Method) at  $i$ avax.security.auth.Subject.doAs(Subject.java:415) at  $org.append$ .apache.hadoop.security.UserGroupInformation.doAs(UserGroupInformation.java:1698) at org.apache.hadoop.mapred.YarnChild.main(YarnChild.java:158) Container killed by the ApplicationMaster.

Container killed on request. Exit code is 143

Container exited with a non-zero exit code 143

## **Our code has no error checking!**

```
Old mapper:
     def mapper(self, _, line): 
        m = CLR RE.search(line) yield ( m.group(6), int( m.group(8) ) ) , 1 
New mapper:
     def mapper(self, _, line): 
        m = CLR_RE. search(line)
         try: 
              if m: 
                  yield ( m.group(6), int( m.group(8) ) ) , 1 
         except RuntimeError as e: 
              pass
```

```
 def reducer(self, url_count, ones): 
     yield url_count, sum(ones)
```
## **Catching the errors, it works...**

```
[hadoop@ip-172-31-39-51 L04]$ python34 fwiki_cdn1.py -r hadoop s3://gu-anly502/logs/
forensicswiki.2012.txt -o s3://anly502-slg/L04-1/ 
Using configs in /home/hadoop/.mrjob.conf 
Using Hadoop version 2.7.3 
Looking for Hadoop streaming jar in /usr/lib/hadoop... 
Found Hadoop streaming jar: /usr/lib/hadoop/hadoop-streaming.jar 
Creating temp directory /tmp/fwiki_cdn1.hadoop.20170206.134438.888865 
Copying local files to hdfs:///user/hadoop/tmp/mrjob/fwiki_cdn1.hadoop.
20170206.134438.888865/files/... 
Running step 1 of 1... 
   packageJobJar: [] [/usr/lib/hadoop/hadoop-streaming-2.7.3-amzn-1.jar] /tmp/
streamjob6735522675049733530.jar tmpDir=null 
   Connecting to ResourceManager at ip-172-31-39-51.ec2.internal/172.31.39.51:8032 
   Connecting to ResourceManager at ip-172-31-39-51.ec2.internal/172.31.39.51:8032 
   Loaded native gpl library 
   Successfully loaded & initialized native-lzo library [hadoop-lzo rev 
8d8f819de6dcf9e76105e2d20797d885f3804dee] 
   Total input paths to process : 1 
   number of splits:64 
   Submitting tokens for job: job_1486318287298_0003 
   Submitted application application_1486318287298_0003 
   The url to track the job: http://ip-172-31-39-51.ec2.internal:20888/proxy/
application_1486318287298_0003/ 
   Running job: job_1486318287298_0003 
   Job job_1486318287298_0003 running in uber mode : false 
   map 0% reduce 0% 
   map 1% reduce 0% 
   map 2% reduce 0% 
   map 3% reduce 0% 
   map 4% reduce 0% 
   map 5% reduce 0%
```
\$ **aws s3 ls s3://anly502-slg/L04-1/** 2017-02-06 13:57:22 0 \_SUCCESS 2017-02-06 13:57:08 45785080 part-00000 2017-02-06 13:57:06 45788680 part-00001 2017-02-06 13:57:20 45784681 part-00002 \$ 

Copy to the local system:

```
$	aws	s3	cp	--recursive	s3://anly502-slg/L04-1	.	
download:	s3://anly502-slg/L04-1/_SUCCESS	to	./_SUCCESS	
download:	s3://anly502-slg/L04-1/part-00001	to	./part-00001									
download:	s3://anly502-slg/L04-1/part-00002	to	./part-00002									
download:	s3://anly502-slg/L04-1/part-00000	to	./part-00000
```
Notice — copy was not in order!

(Time stamps were not in order either.)

However, it turns out that the files themselves are sorted!

### **It turns out that the files are sorted...**

### Here is a sample of the part-00000 file:

```
$	tail	part-00000	
["http://www.forensicswiki.org/wiki/Volatility Framework", 20031]
  	 1	
["http://www.forensicswiki.org/wiki/WFT", 13806]1
["http://www.forensicswiki.org/wiki/Websites/", 9931] 1<br>["http://www.forensicswiki.org/wiki/Xplico". 15271] 1
["http://www.forensicswiki.org/wiki/Xplico", 15271]
["http://www.forensicswiki.org/wiki/Zfone", 10226] \hskip1cm -1["http://www.forensicswiki.org/wiki/index.php?
title=Special:UserLogin&type=signup&returnto=Main+Page",	3895]	 3	
["http://www.forensicswiki.org/wiki/null?
debug=null&lang=null&modules=jquery.checkboxShiftClick%2Ccookie%2Cma
keCollapsible%2CmessageBox%2CmwPrototypes%2Cplaceholder%7Cmediawiki.
language%2Cuser%2Cutil%7Cmediawiki.legacy.ajax%2Cwikibits%7Cmediawik
i.page.ready&skin=null&version=20120414T164358Z&*", 3973] 1
["http://www.forensicswiki.org/wiki/wp-login.php", 488] 5
["http://www.forensicswiki.org/wikka.php?wakka=UserSettings", 438]
  	 1
```
 $\boldsymbol{\phi}$ 

## **A program to verify sort order:**

```
#!/usr/bin/env python34 
# 
# Verify sort order 
# 
if __name__=="__main_":
     import sys,json 
     for fname in sys.argv[1:]: 
        a0 = Noneline number = 0 for line in open(fname,"rU"): 
              linenumber += 1 
             (k, v) = line . strip() . split(" \t'')a = json. loads(k)if a0 and a[0] < a[0]:
                 print("{}: {} \}".format(linenumber-1,a0))
                  print("{}: {}".format(linenumber,a)) 
             a0 = a0
```
Run the program, and there is no output:

```
$ python sortcheck.py part-0000?
$
```
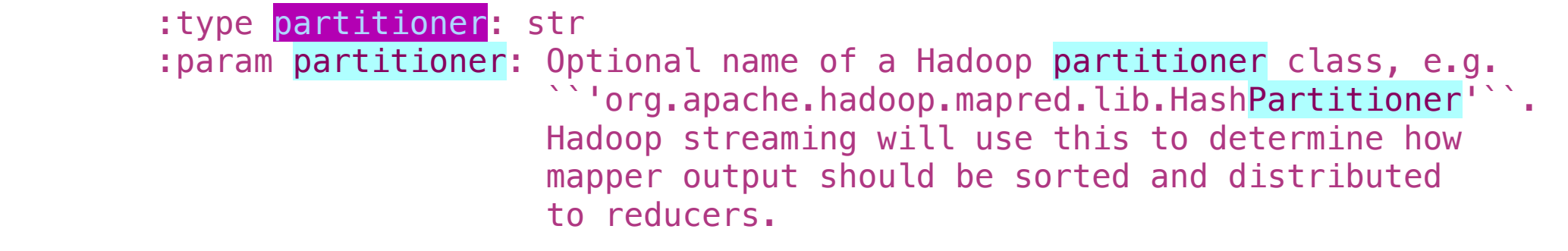